Návod k obsluze

# **DMX CONTROL** 480

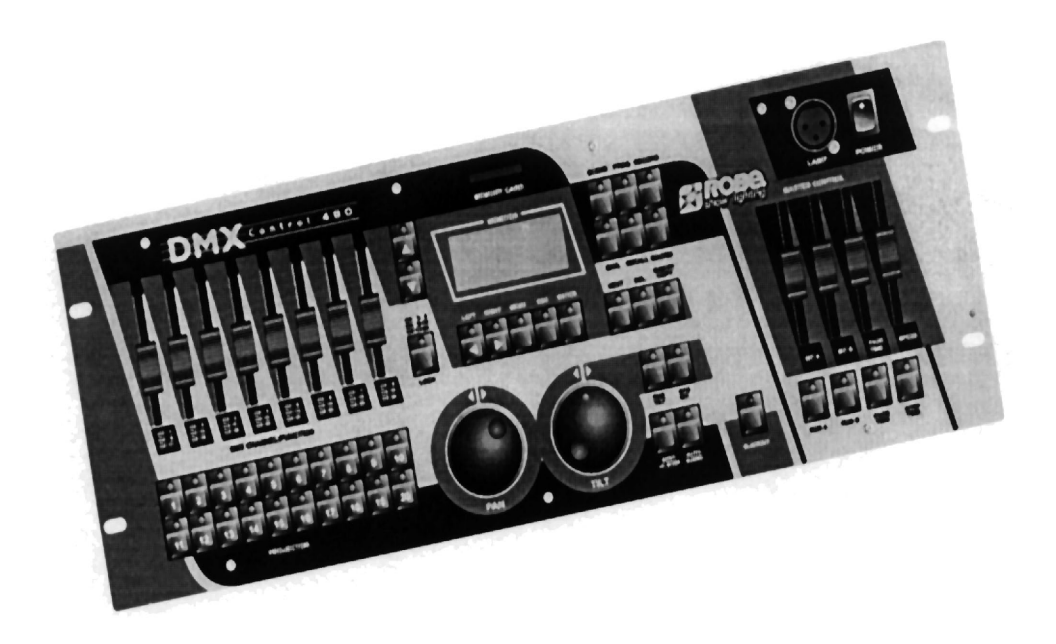

Verze 1.0 CZ

## Obsah

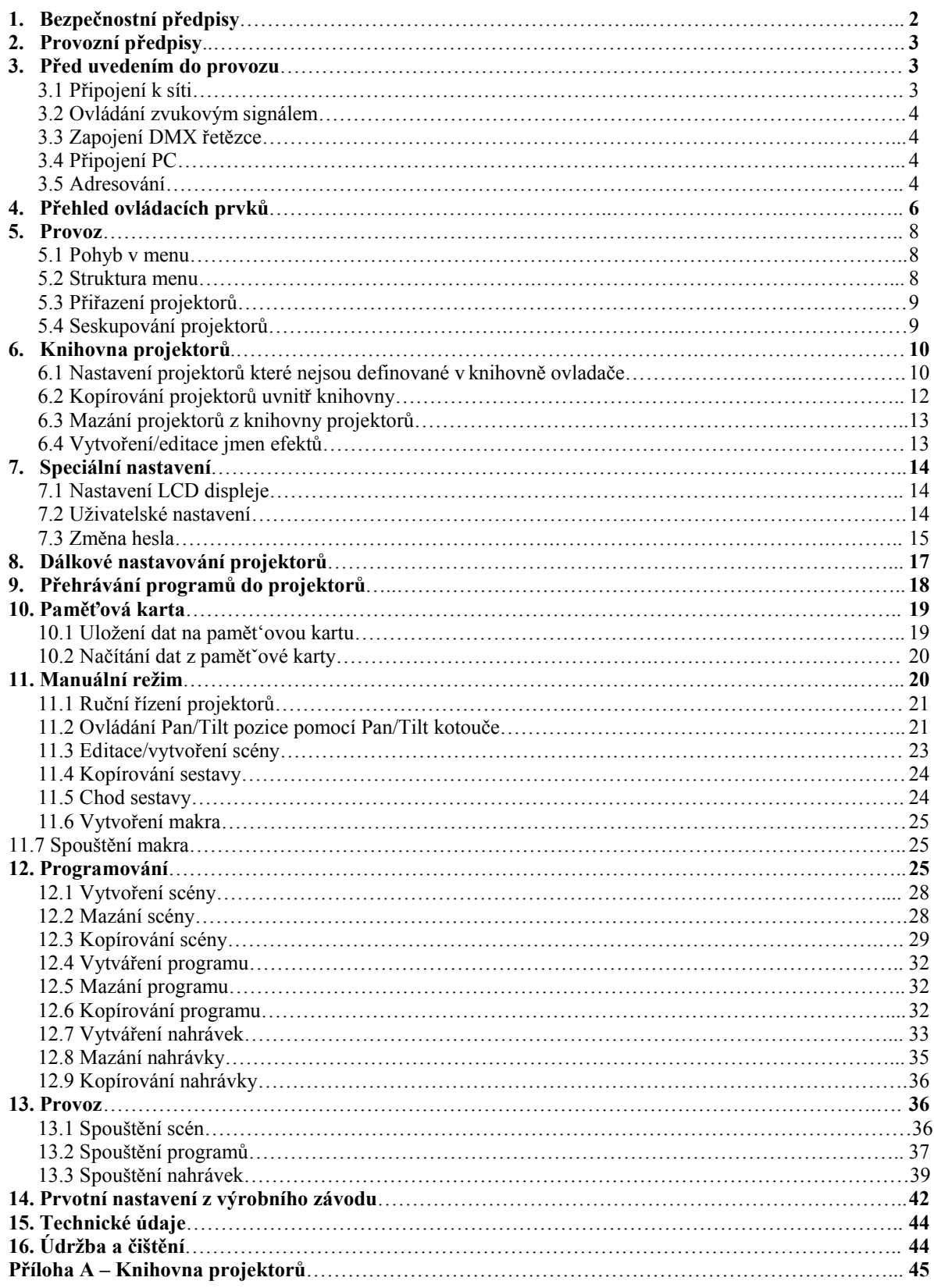

## **POZOR ! Přístroj chránit před vlhkostí a mokrem ! Před otevřením krytu přístroje vytáhněte síťovou šňůru !**

## **Před prvním uvedením do provozu si v zájmu vlastní bezpečnosti přečtěte tento návod na obsluhu !**

## **1. Bezpečnostní předpisy**

Všechny osoby, které provádějí instalaci, uvádějí přístroj do provozu, obsluhují a udržují přístroj v činnosti musí: - být potřebným způsobem kvalifikované

- dbát přesně pokynů podle tohoto návodu

**POZOR ! Buďte zvláště opatrní při zacházení se síťovým napětím 230 V. U tohoto napětí je možnost životu nebezpečného elektrického úrazu.**

Ve výrobním závodě byl tento přístroj uveden do technicky bezvadného stavu. Aby se tento stav zachoval, a aby byl zajištěn jeho bezpečný provoz, musí uživatel bezpodmínečně dodržovat pokyny pro bezpečnost a všechna varovná upozornění, které jsou uvedeny v této uživatelské příručce.

#### **Důležité:**

Při škodách, které budou způsobeny nedodržováním návodu, zaniká nárok na záruku. Za následné škody, které z toho vyplynou, nepřebírá výrobce žádnou odpovědnost.

Uvědomte si, prosím, že škody způsobené manuálními zásahy do tohoto přístroje nepodléhají nároku na garance.

Síťový kabel připojujte vždy jako poslední. Před připojením přístroje do elektrické sítě musí být hlavní vypínač ve vypnuté pozici.

Pravidelně kontrolujte stav síťové šňůry.

Před čištěním, nebo pokud není přístroj delší dobu v provozu, vždy odpojte zařízení od elektrické sítě.

Konstrukce odpovídá bezpečnostní třídě I. Podle předpisů zde musí být zapojen ochranný vodič ( žluto/zelený drát ).

Elektrické připojení a opravářské a údržbářské práce mohou být prováděny pouze kvalifikovanými odbornými silami.

## **2. Provozní předpisy**

Tento přístroj je konstruován pouze pro použití v uzavřených místnostech. Schváleno je připojení ke střídavému proudu 230V, 50Hz.

Jestliže byl přístroj během transportu vystaven velkým teplotním rozdílům, nezapínejte ho okamžitě. Vznikající zkondenzovaná voda může za určitých okolností váš přístroj zničit. Ponechte přístroj nezapnutý tak dlouho, až se vyhřeje na pokojovou teplotu !

Při instalaci a uvádění přístroje do provozu se vyvarujte otřesů nebo jakékoliv násilné manipulace.

Z důvodu bezpečnosti by v okolí přístroje neměli být žádné volně ležící kabely. Při instalaci přístroje dbejte na to, aby nebyl vystaven extrémnímu teplu, vlhkosti a nebo prachu a aby v jeho okolí nebyly žádné volně ležící kabely.

Pokud uvádíte přístroj do provozu poprvé, seznamte se důkladně sjeho funkcemi. Nenechte obsluhovat přístroj osobám, které nejsou důkladně seznámené sjeho obsluhou. Když přístroj nefunguje, bývá to ve většině případů způsobeno neodbornou obsluhou !

Při transportu přístroje používejte originální obal.

Zabraňte vniknutí jakékoliv kapaliny na povrch a nebo dovnitř přístroje. V případě, že do přístroje vnikla voda je nutné okamžitě odpojit přístroj od elektrické sítě a nechat jej před opětovným uvedením do provozu zkontrolovat kvalifikovaným odborným pracovníkem. Jakékoliv poškození vzniklé vniknutím vody dovnitř přístroje nepodléhá nároku na záruční opravu!

Svévolné úpravy a změny přístroje jsou z bezpečnostních důvodů zakázány !

Při používání přístroje jiným způsobem než je popsáno v tomto manuálu, nebude při jeho poškození uznaná záruka a může také dojít ke vzniku zranění (elektrický šok, zkrat…).

## **3. Před uvedením do provozu**

## **3.1. Připojení k síti**

Pozorně zkontrolujte nastavení napájecího napětí (přepínač na zadní straně ovládacího panelu) a přesvědčete se, že nastavená hodnota odpovídá hodnotě přiváděného napětí. Tovární nastavení může být 115V nebo 230V AC, 50/60Hz.

## **Pokud chcete změnit nastavení napájecího napětí, nepřipojujte přístroj kelektrické síti!**

Přístroj připojte k síti neporušenou síťovou šňůrou přes neporušenou zástrčku. Zapojení síťové šňůry odpovídá současným mezinárodním standartům. Zemnící vodič musí být zapojen!

## **Zapojení síťové šňůry:**

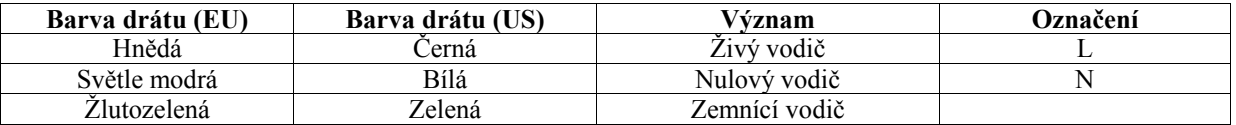

## **3.2. Ovládání zvukovým signálem**

Pokud má DMX Control 480 pracovat podle zvukového signálu přivedeného na audio vstup, připojte ¼" Jack se signálem ze sluchátkového nebo druhého regulovatelného výstupu z vašeho mixážního pultu (pokud je jím vybaven) a nebo s reproduktorového výstupu zesilovače:

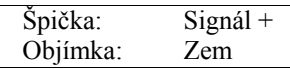

Stlačením tlačítka <AUDIO> v režimu "run" bude ovladač reagovat na zvukový signál přiváděný na vstup konektoru Jack.

**Upozornění**: Nikdy nepropojujte vstup zvukového signálu s výstupem signálu DMX !

## **3.3. Zapojení DMX řetězce**

DMX CONTROL 480 je vybaven dvěma DMX-výstupy (3-pin konektor XLR), které umožňují snadné připojení světelných efektů.

DMX-výstup DMX CONTROL 480 propojte s DMX-vstupem nejbližšího projektoru.

Dělení datového kabelu není možné. Vždy propojujte výstup se vstupem dalšího přístroje dokud nejsou propojeny všechny přístroje. Pro spojení mezi ovladačem a přístrojem a mezi přístroji navzájem používejte kabel vhodný pro RS-485, nebo kvalitativně lepší dvoužilový stíněný kabel. Jako konektorové kontakty používejte 3 pólové spojky XLR:

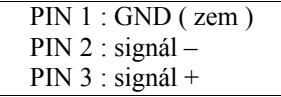

**Pozor:** Na posledním přístroji se musí vedení DMX ukončit zakončovacím konektorem. Za tímto účelem je v jednom konektoru XLR mezi kontakty Signál + a Signál – zaletován odpor 120 Ohmů .Tento konektor je nutno zasunout do výstupu DMX posledního přístroje.

## **3.4. Připojení PC**

Pro připojení k PC přes RS-232 interface je na zadní straně ovladače rezervován 9-pin konektor (ona).

## **3.5. Adresování**

DMX CONTROL 480 přiřazuje startovací adresu po 24 krocích. Každý přístroj připojený k tomuto ovladači by měl mít svoji startovací adresu, v opačném případě přiřazování kanálů nebude fungovat správně. Pokud je na jedné adrese definováno více přístrojů, pracují pak tyto synchronně.

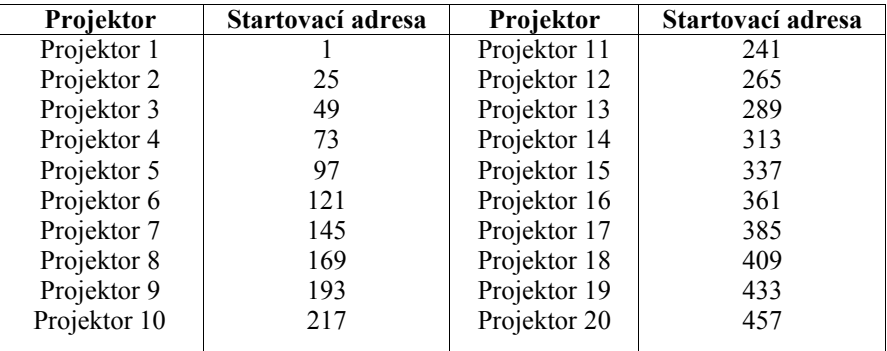

## **4. Přehled ovládacích prvků**

#### **Horní panel:**

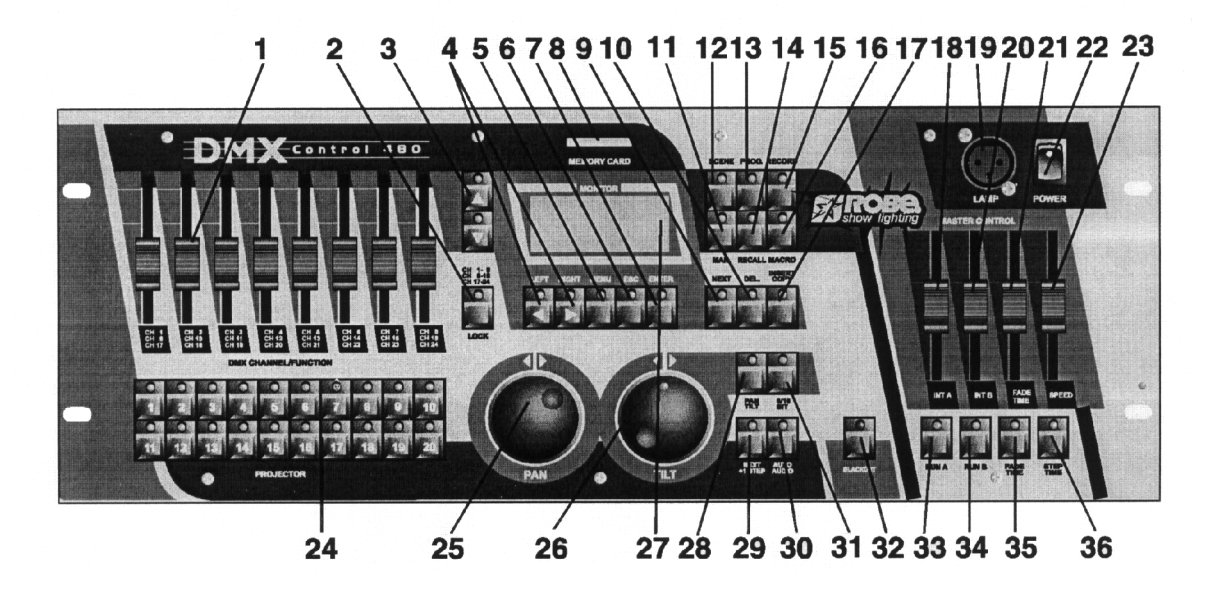

**1** Tahové potenciometry DMX Kanál/Funkce

Každý tahový potenciometr odpovídá jednomu kanálu DMX příslušného přístroje a může být obsazován individuálně. Rozložení kanálů DMX příslušného přístroje si prosím zjistěte v návodu na obsluhu příslušného projektoru.

**2** Tlačítko rozsah kanálu/zámek

Tlačítkem se nastavuje rozsah DMX Kanálu/Funkce a nebo uzamyká ovladač.

**3** Tlačítka NAHORU/DOLŮ

Pomocí těchto tlačítek se nastavuje požadovaná hodnota, která je zobrazována na displeji.

**4** Tlačítka LEVÝ/PRAVÝ

Slouží k pohybu mezi nastavovanými položkami na displeji.

**5** Tlačítko MENU

Zpřístupňuje hlavní menu přístroje.

**6** Tlačítko ESCAPE

Pro návrat do hlavního menu nebo submenu.

**7** Tlačítko ENTER

Pro potvrzení

- **8** Otvor pro paměťovou kartu
- **9** Tlačítko NÁSLEDUJÍCÍ/SKUPINA

Jeho funkce závisí na menu ve kterém je tlačítko použité.

**10** Tlačítko VLOŽIT/KOPÍROVAT

Jeho funkce závisí na menu ve kterém je tlačítko použité.

**11** Tlačítko RUČNĚ

Pro ruční řízení vybraného přístroje.

- **12** Tlačítko SCÉNA
- **13** Tlačítko PROGRAM
- **14** Tlačítko RECALL

Jeho funkce závisí na menu ve kterém je tlačítko použité.

- 15 Tlačítko NAHRÁVÁNÍ
- 16 Tlačítko MAKRO
- 17 Tlačítko DELETE/CHASER

Jeho funkce závisí na menu ve kterém je tlačítko použité.

**18** Tahový potenciometr INT A

Pro úpravu intenzity světla nebo programu

**19** Připojovací objímka stolní lampy

Montážní objímka XLR pro zasunutí vhodného pultového světla 12V AC, pin1 není zapojený,pin2=12V AC, pin 3=0V AC.

**20** Tahový potenciometr INT B

Pro úpravu intenzity světla nebo programu

- **21** Tlačítko pro dobu přeběhu (FADE TIME)
- **22** Tlačítko pro dobu kroku (STEP TIME)
- **23** Síťový vypínač
- **24** Tlačítka výběru projektorů
- **25** Kotouč pro ovládání horizontálního pohybu.
- **26** Kotouč pro ovládání vertikálního pohybu.
- **27** LCD displej
- **28** Tlačítko HORIZONTÁLNÍ/VERTIKÁLNÍ

Pro aktivování kotoučů pro ovládání horizontálního nebo vertikálního pohybu.

**29** Tlačítko NÁSLEDUJÍCÍ/+1 KROK

Slouží pro přeskok z jednoho kroku na další.

Upozornění: Tlačítko je funkční pouze v provozním režimu (run mode).

**30** Tlačítko AUTO/AUDIO

Pro přepínání mezi automatickým provozem a chodem podle vestavěného snímače zvuku.

Pokud LED tohoto tlačítka nesvítí, nachází se ovladač v automatickém módu (provozní režim bez hudebního řízení).

Pokud LED svítí, nachází se ovladač ve zvukovém režimu (provoz s hudebním ovládáním, audio signál musí být připojen).

**31** Tlačítko 8/16 BIT

Pro přestavení citlivosti pohybu zrcadla z 8 na 16 bitů.

**32** Tlačítko zatemňováni (BLACKOUT)

Zatemňovací funkce reguluje světelný výstup všech připojených přístrojů prostřednictvím clony. Dbejte prosím na to, aby byly zachovány všechny ostatní funkce projektorů a aby také dále běžely všechny programy.

**33** Tlačítko RUN A

Pro spuštění programu A

**34** Tlačítko RUN B

Pro spuštění programu B

- **35** Regulátor doby přeběhu (FADE TIME)
- **36** Regulátor doby kroku (STEP TIME)

**Zadní panel:**

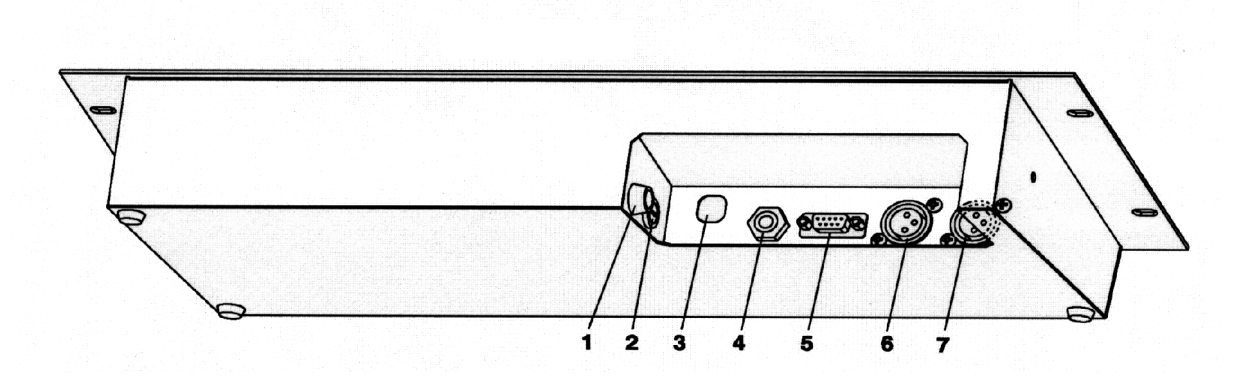

- Držák pojistky
- Přepínač napájecího napětí
- Dvoupolohovým přepínačem je možné nastavit napájecí napětí 230V/50-60Hz nebo 11V/50-60Hz
- Napájecí šňůra
- Konektor pro vstup audio signálu
- Konektor pro připojení PC
- DMX-Výstup 2
- DMX-Výstup 1

**5. Provoz**

#### **5.1. Pohyb v menu**

Ovladač DMX CONTROL 480 pracuje s 20 nezávisle ovládanými projektory (každý s max. 24 kanály) a běžným výstupem signálu DMX.

Připojte vytvořený DMX řetězec s výstupem ovladače. Ovladač připojte k síti, po zapnutí se na jeho displeji objeví:

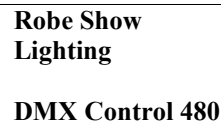

Po stlačení tlačítka MENU vyvoláte hlavní menu, ve kterém se můžete pohybovat do požadovaného submenu. Potřebná tlačítka a jejich hlavní funkce:

 $\langle$ UP>,  $\langle$ DOWN> tlačítka pro pohyb v menu nebo nastavování požadovaných hodnot.

<LEFT>, <RIGHT> tlačítka pro pohyb mezi nastavovanými hodnotami.

<ENTER> tlačítko pro potvrzení volby (pro uložení provedených změn)

<ESC> tlačítko pro návrat (pro návrat do předchozího submenu bez uložení provedených změn)

<MENU> tlačítko pro zpřístupnění hlavního menu

<PAN wheel, TILT wheel> kotouče pro nastavování hodnot vyvolaných položek.

Speciální tlačítka a jejich funkce budou popsané v příslušných sekcích.

**Upozornění: Po zapnutí je ovladač v blackout-režimu (svítí LED tlačítka BLACKOUT). Ovladač lze uzamknout stiskem tlačítka CHANNEL RANGE/LOCK. Doporučujeme, aby jste po zakoupení změnili heslo ovladače. Tím zabráníte nepovoleným osobám manipulovat s Vašimi programy a nebo s připojenými přístroji.**

Aktivní jsou pouze tlačítka u kterých svítí nebo bliká jejich LED. Při stisku ostatních nedojde kžádné změně.

## **5.2. Struktura menu**

**Make Scene Make Program Make Record Make Chaser Make Group Setup** Config unit Config DMX Rename effect LCD Adjust MM Card Menu -Load data -Save data Rconfig DMX1 -Remote confi. -Upload program Rconfig DMX2 -Remote confi. -Upload program PC Connection User setting Set password Factory setting

## **5.3. Přiřazení projektorů**

Prvním úkonem který musí být proveden na ovladači DMX CONTROL 480 je přiřazení připojených projektorů jednotlivým tlačítkům na ovladači. Při tomto úkonu můžete buďto využít knihovny ovladače a nebo vytvořit své nové projektory.

**1.** Stiskněte několikrát <ESC> až se na displeji objeví úvodní hlášení.

**2.** Stiskněte <MENU> a tlačítky <UP>, <DOWN> vyberte menu "Config DMX" ("Setup"==> **<**ENTER> ==> "Config DMX" ==> <ENTER>). Objeví se následující hlášení:

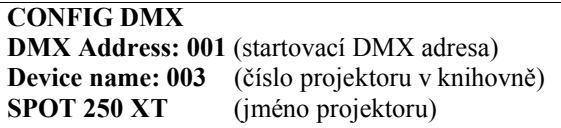

**3.** Stačením PROJECTOR SELECT lačítek <1>, <2>…<20> zkontrolujte přiřazení všech projektorů. Pokud chcete přiřadit další projektory tlačítkům <1> - <20>, postupujte takto:

1. Stlačte <1> (jeho LED svítí) a pomocí tlačítek <UP> nebo <DOWN> vyberte požadovaný projektor z knihovny.

2. Stlačte <2> a vyberte další projektor. Tímto způsobem přiřadˇte požadované projektory ke všem

 PROJECTOR SELECT tlačítkům <1>, <2> …<20>. 3. Stlačte <ENTER>. Na displeji se objeví kontrolní otázka:

```
SAVE CHANGES ? (uložit změny?)
ESC/ENT
```
**4.** Stlačením <ENTER> změny uložíte, tlačítkem <ESC> opustíte toto menu bez změn. **Upozornění:** Pokud nenajdete Váš projektor v knihovně ovladače, nalistujte kapitolu "Knihovna ovladače".

## **5.4. Seskupování projektorů**

Pro zjednodušení ovládání je vhodné definovat skupiny projektorů. Např. první skupina jsou projektory stojící na podlaze, druhá skupina jsou projektory zavěšené na rampách. Tvorba scén, programů nebo nahrávek je tímto značně zjednodušená. Postup pro vytvoření skupin projektorů je následující:

**1.** Stlačte několikrát <ESC> dokud se na displeji neobjeví úvodní obraz.

**2.** Stlačte <MENU> a pomocí tlačítek <UP> a <DOWN> nalistujte menu "Make group" a potvrdˇte stiskem <ENTER>. Na displeji se objeví následující obraz:

**MAKE GROUP** (vytvořit skupinu)

**Group number: 01** (číslo skupiny 1-20)

**3.** Tlačítky <UP> a <DOWN> vyberte požadované číslo skupiny a stlačením PROJECTOR SELECT tlačítek <1>, <2> …<20> přiřadˇte požadované projektory do zvolené skupiny. LED tlačítek zvolených projektorů svítí. **4.** Stlačte <ENTER>. Na displeji se objeví kontrolní otázka:

**SAVE CHANGES ?** (uložit změny?) **ESC/ENT**

**5.** Stlačením <ENTER> změny uložíte, tlačítkem <ESC> opustíte toto menu bez změn.

## **6. Knihovna projektorů**

Knihovna ovladače obsahuje 100 projektorových pozic. Pozice 1-50 jsou rezervované pro projektory ROBE a nelze je upravovat, mazat či kopírovat.

**Upozornění:** Projektory z pozic 1-50 lze pouze zkopírovat na pozice 51-100. Tímto způsobem lze vytvořit kopii určitého projektoru a tu pak lze upravovat. Projektor vytvořený tímto způsobem pak má všechny vlastnosti jako originál (včetně speciálních funkcí viz. "Dálkové ovládání projektorů" a "Nahrávání programů do projektorů" ).

## **Všechny projektory ROBE uložené v knihovně ovladače jsou definované pro jeden režim nastavení DMX-kanálů (Režim 1).**

Příklad:

Projektor Spot 160 XT má 4 režimy nastavení DMX-kanálů:

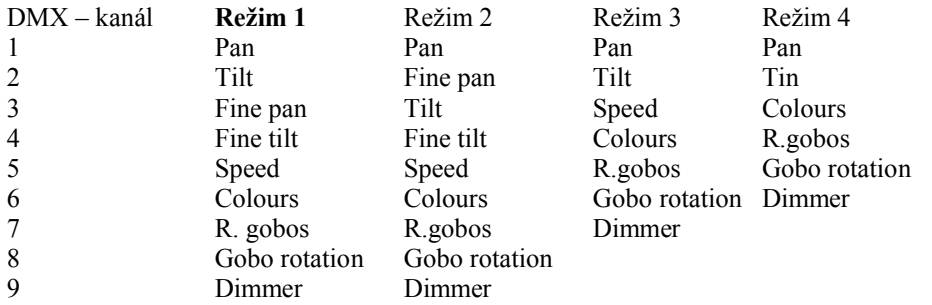

Tento projektor je v knihovně ovladače nadefinován v režimu 1. Pokud chcete použít režim 2 vytvořte kopii SPOT 160 XT na pozici 51 nebo vyšší (pojmenujte ji, např. SPOT 160 XT M2) a nastavte ovládací kanály v požadovaném pořadí (viz instrukce níže uvedené).

## **6.1. Nastavení projektorů které nejsou definované vknihovně ovladače**

**1.** Stlačte několikrát <ESC> dokud se na displeji neobjeví úvodní obraz.

- **2.** Stlačte <MENU> a pomocí tlačítek <UP> a <DOWN> nalistujte menu "Config unit" ("Setup"  $\rightarrow$  <ENTER>  $\rightarrow$  "Config unit"  $\rightarrow$  <ENTER>). Na displeji se objeví následující obraz:
- 

**CONFIG UNIT Device num: 001** (číslo projektoru v knihovně) **SPOT 150XT** (jméno projektoru)

**3.** Tlačítky <UP> a <DOWN> nebo TILT kotoučem vyberte volnou pozici (na třetím řádku displeje se objeví nápis NO DEVICE (bez projektoru)). Nastavovaná pozice projektoru musí být mezi č. 51 a 100. **4.** Pojmenujte novou pozici projektoru (max. 16 písmen). Tlačítka určená pro psaní písmen a jejich funkce jsou následující:

<UP>, <DOWN>, TILT kotouč listují písmena

- <LEFT>, <RIGHT> pohybují kurzorem doleva, doprava
- <DEL> maže písmena

**5.** Potvrdˇte tl. <ENTER>. Na displeji se objeví:

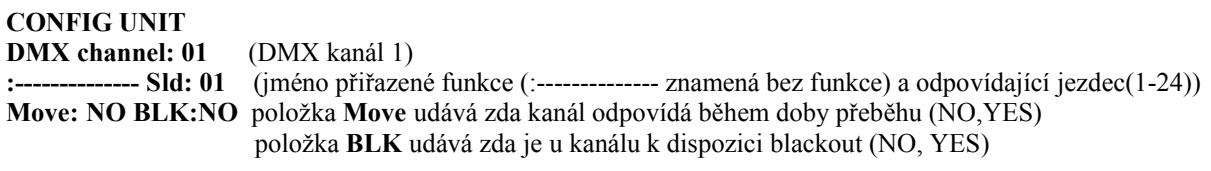

Musíte znát obsazení DMX kanálů u Vašeho zařízení (viz. Uživatelský manuál přístroje).

Nyní je nutné nastavit parametry pro všechny DMX kanály projektoru. Potřebná tlačítka a jejich funkce:

<UP>, <DOWN> volba DMX kanálu, efektu nebo jezdce

<LEFT>, <RIGHT> pohyb kurzoru mezi nastavovanými položkami

TILT kotouč volba efektů

Měli by jste se také rozhodnout, který kanál bude obsahovat blackout (kanál clony) a který kanál bude reagovat během doby přeběhu (zoom, focus a dimmer kanál).

Pro vykonání tohoto výběru stlačte <BLACKOUT> nebo <FADE TIME> (jejich LED budou svítit) u vybraných kanálů. Funkce FADE OUT bude automaticky přiřazena automaticky (bez stisknutí <FADE TIME>) pokud použijete originální zkratky pro PAN, TILT, PANFINE, TILTFINE ze seznamu efektů, pro popis pan/tilt kanálů. Toto je důležité pro ovládání rychlosti pan/tilt pohybu během chodu programu.

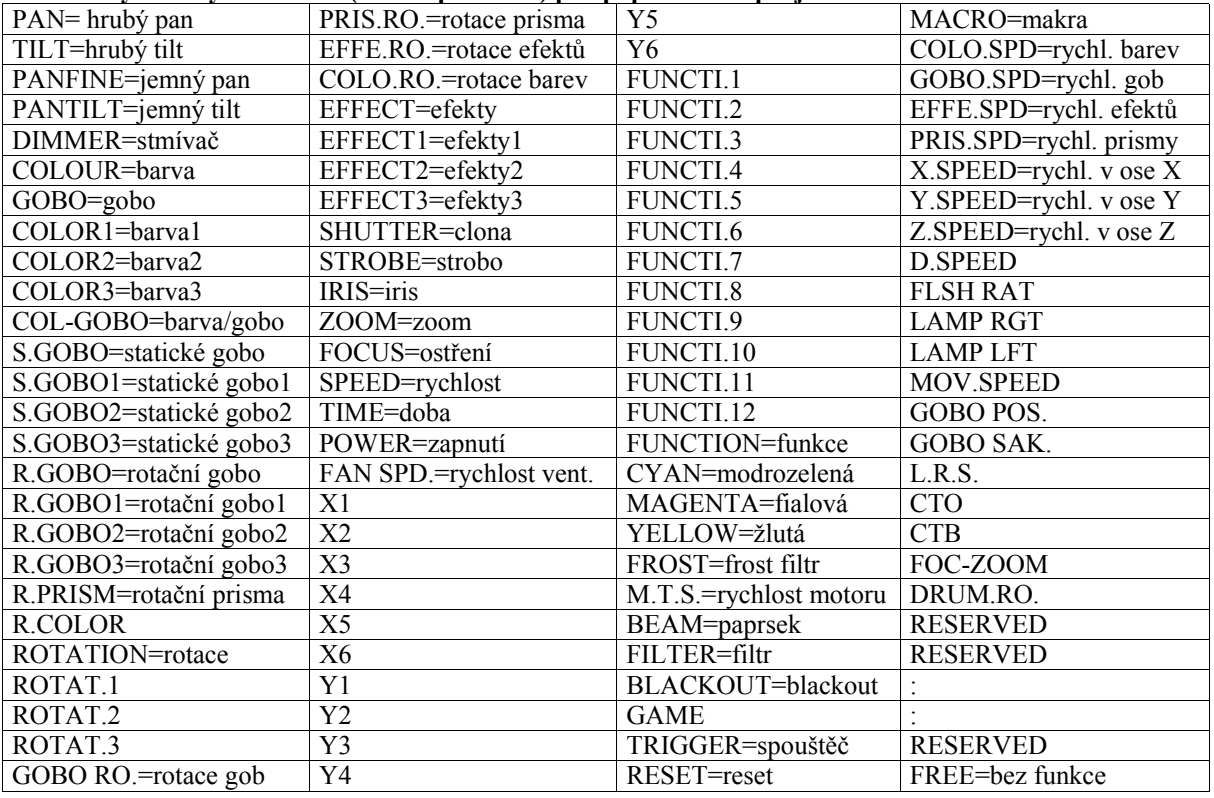

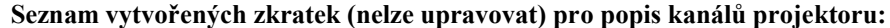

**Důležité:**

**Zkratky efektů použitých ve speciálních funkcích**

**1.PAN**……………...v manuálním režimu

**2.TILT**……………. v manuálním režimu

**3.PANFINE**……….v manuálním režimu

**4.TILTFINE**………v manuálním režimu

**5.DIMMER**……….musí být použitý v kanálu s funkcí stmívače (pro správnou funkci tahů INT A, INT B)

**6.COLOR**…………v manuálním režimu (makru)

**7.GOBO**………….. v manuálním režimu (makru)

**Tyto zkratky musí odpovídat originálním ze seznamu efektů (nevytváří je uživatel) a musí být použité v nově nadefinovaném projektoru v případě, že chcete použít speciální funkce ovladače.**

**Pokud má Vámi nadefinovaný projektor dva kotouče barev, nazvěte jeden který chcete použít v makru, jako COLOR.**

**Pokud má Vámi nadefinovaný projektor dva kotouče gobo, nazvěte jeden který chcete použít v makru, jako GOBO.**

**Doporučujeme Vám, aby jste pan, tilt, fine pan a fine tilt nadefinovali na tahy č.13,14,15 a 16, protože takto jsou nadefinované všechna zařízení ROBE.**

Můžete si také vytvořit Váš vlastní seznam zkratek (viz. "Editace jmen efektů")

**6.** Po nadefinování všech DMX kanálů stlačte <ENTER>. Na displeji se objeví obraz pro nastavení intenzity stmívání:

## **DIMMER RANGE Min.:000 MAX.:255** (DMX hodnoty stmívače (min. a max hodnota)) **Blackout:000** (DMX hodnota při které je clona uzavřená)

Tlačítky <UP> a <DOWN> nebo TILT kotoučem nastavte hodnotu DMX pro stmívač, stiskněte <RIGHT> a nastavte hodnotu kdy je clona uzavřená.

Příklad: projektor má následující obsazení kanálů:

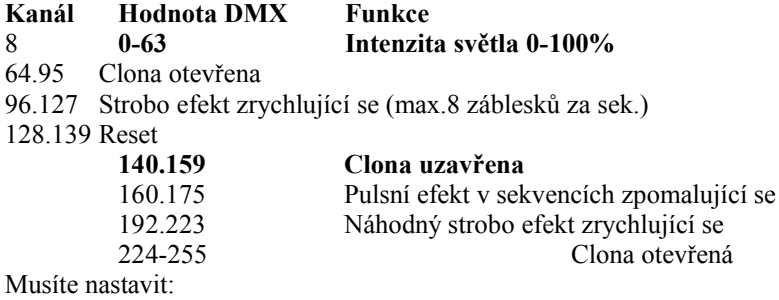

#### **Dimmer range Min.: 000 Max.: 63**

**Blackout: 000** (hodnota blackout může být v rozsahu 140-159)

Nastavení intenzity stmívání je důležité pro správnou funkci jezdců INT A a INT B. DMX hodnota pro blackout je nutná pro správnou funkci tlačítka <BLACKOUT>. **7.** Stlačte <ENTER>. Na displeji se objeví kontrolní otázka:

**SAVE CHANGES ?** (uložit změny?) **ESC/ENT**

**8.** Stlačením <ENTER> změny uložíte, tlačítkem <ESC> opustíte toto menu bez změn.

## **6.2 Kopírování projektorů uvnitř knihovny**

Projektory uložené na pozicích č.1-50 lze pouze kopírovat na pozice č. 51-100. Kopírování projektorů na pozicích uvnitř rozsahu 1-50 není možné.

**1.** Stlačte několikrát <ESC> dokud se na displeji neobjeví úvodní obraz.

2. Stlačte <MENU> a pomocí tlačítek <UP> a <DOWN> nalistujte menu "Config unit" ("Setup"  $\rightarrow$  <ENTER>  $\rightarrow$  "Config unit"  $\rightarrow$  <ENTER>). Na displeji se objeví následující obraz:

**CONFIG UNIT Device num: 001** (číslo projektoru v knihovně) **SPOT 150XT** (jméno projektoru)

**3.** Tlačítky <UP> a <DOWN> vyberte volnou pozici na kterou chcete projektor zkopírovat (např. 051).

**4.** Stlačte <INZERT/COPY>. Na displeji se objeví následující obraz:

**COPY UNIT From: 001 To: 051** (požadovaná nová pozice) **NO DEVICE** (kopírovaný projektor)

Tlačítky <UP> a <DOWN> vyberte projektor který chcete zkopírovat a stiskněte <ENTER>. Na displeji se objeví kontrolní otázka:

**SAVE CHANGES ?** (uložit změny?) **ESC/ENT**

**5.** Stlačením <ENTER> změny uložíte, tlačítkem <ESC> opustíte toto menu bez změn. **Upozornění:** Pokud je nová pozice obsazená, bude uložený projektor při kopírování přepsaný.

## **6.3. Mazání projektorů z knihovny projektorů**

Projektory na pozicích č. 1-50 nelze smazat.

**1.** Stlačte několikrát <ESC> dokud se na displeji neobjeví úvodní obraz.

- **2.** Stlačte <MENU> a pomocí tlačítek <UP> a <DOWN> nalistuite menu "Config unit" ("Setup"  $\rightarrow$  <ENTER>
- $\rightarrow$  "Config unit"  $\rightarrow$  <ENTER>). Na displeji se objeví následující obraz:

**CONFIG UNIT Device num: 001** (číslo projektoru v knihovně) **SPOT 150XT** (iméno projektoru)

**3.** Tlačítky <UP> a <DOWN> vyberte projektor který chcete smazat (např. projektor na pozici 52).

**4.** Slačte <DEL>. Na displeji se objeví kontrolní otázka:

D e l e t e u n i t? **ESC/ENT**

**5.** Stlačením <ENTER> mazání potvrdíte, tlačítkem <ESC> opustíte toto menu bez změn. Po stlačení <ENTER> se na displeji objeví následující hlášení:

**CONFIG UNIT Device num: 52 NO DEVICE**

## **6.4. Vytvoření/editace jmen efektů**

Ovladač obsahuje 255 pozic pro jména efektů, 127 je obsazeno již z výroby a zbývající jsou uživatelské (lze je editovat).

**1.** Stlačte několikrát <ESC> dokud se na displeji neobjeví úvodní obraz.

2. Stlačte <MENU> a pomocí tlačítek <UP> a <DOWN> nalistuite menu "Rename effect" ("Setup" →

 $\leq$ ENTER>  $\rightarrow$  "Rename effect"  $\rightarrow$   $\leq$ ENTER>).

Na displeji se objeví následující obraz:

**RENAME EFFECT Effect num: 128** (číslo efektu) **PAN** (jméno efektu (zkratka))

**3.** Tlačítky <UP> a <DOWN> nebo TILT kotoučem vyberte požadovanou pozici efektu (128-255) kterou chcete editovat a stlačte <ENTER>.

**4.** Napište nové jméno (zkratka, max 8 písmen). Tlačítka určená pro psaní písmen a jejich funkce jsou následující:

<UP>, <DOWN>, TILT kotouč listují písmena <LEFT>, <RIGHT> pohybují kurzorem doleva a doprava <DEL> maže písmena **5.** Stlačte <ENTER>. Na displeji se objeví kontrolní otázka:

**SAVE CHANGES ?** (uložit změny?) **ESC/ENT**

**6.** Stlačením <ENTER> novou zkratku uložíte, tlačítkem <ESC> opustíte toto menu bez změn.

## **7. Speciální nastavení**

## **7.1. Nastavení LCD displeje**

**1.** Stlačte několikrát <ESC> dokud se na displeji neobjeví úvodní obraz.

2. Stlačte <MENU> a pomocí tlačítek <UP> a <DOWN> nalistujte menu "LCD adjust" ("Setup"  $\rightarrow$  <ENTER>  $\rightarrow$  "LCD adjust"  $\rightarrow$  <ENTER>). Na displeji se objeví následující obraz:

**Adjust LCD param. Contrast: 13** (kontrast) **Backlight: 04** (podsvícení)

**3.** Tlačítky <UP> a <DOWN> nastavte požadovaný kontrast LCD a stlačte <RIGHT>. **4.** Tlačítky <UP> a <DOWN> nastavte požadované podsvícení LCD a stlačte <ENTER>.

Na displeji se objeví kontrolní otázka:

**SAVE CHANGES ?** (uložit změny?) **ESC/ENT**

**5.** Stlačením <ENTER> nové nastavení LCD displeje uložíte, tlačítkem <ESC> opustíte toto menu bez změn.

## **7.2 Uživatelské nastavení**

Lze měnit tři položky nastavení ovladače: Start Val, Blackout, S.Lock. **"Start Val" –** určuje pozici tahového potenciometru ve které dojde ke spuštění programu nebo nahrávání. Mezní hodnoty: 0-spodní poloha jezdce 255-horní poloha jezdce Změna hodnoty se projeví u obou jezdců INT A a INT B.

Příklad:

"Start Val."  $= 128$ 

Pokud je jezdec INT A (INT B) v polovině dráhy, dojde ke spuštění scény/programu/nahrávání.

**"S.Blackout." (Start blackout)** – určuje zda je při zapnutí ovladače aktivní blackout ("YES"=STROBE tlačítko je zapnuté, "NO" = STROBO tlačítko je vypnuté).

**"S.Lock." (Start lock)** - určuje zda je při zapnutí ovladače aktivní heslo ("YES" = ovladač je zamknutý, "NO" = ovladač je odemknutý)

Postup pro změnu nastavení:

**1.** Stlačte několikrát <ESC> dokud se na displeji neobjeví úvodní obraz.

2. Stlačte <MENU> a pomocí tlačítek <UP> a <DOWN> nalistujte menu "User setting" ("Setup"  $\rightarrow$  <ENTER>  $\rightarrow$  "User setting"  $\rightarrow$  <ENTER>). Na displeji se objeví následující obraz:

**USER SETTING Start Val.: 100 S.Blackout: YES S.Lock: NO**

**3.** Tlačítky <UP> a <DOWN> nebo TILT kotoučem vyberte požadovanou hodnotu "Start Val" (1-255), stlačte <RIGHT> a nastavte tlačítky <UP> a <DOWN> "S.Blackout" (YES, NO), stlačte <RIGHT> a tlačítky <UP> a <DOWN> nastavte "S.Lock" (YES, NO).

**4.** Stlačte <ENTER>. Na displeji se objeví kontrolní otázka:

**SAVE CHANGES ?** (uložit změny?) **ESC/ENT**

**5.** Stlačením <ENTER> změny uložíte, tlačítkem <ESC> opustíte toto menu bez změn.

## **7.3 Změna hesla**

Ovladač je proti neoprávněnému ovládání chráněný heslem, které je kombinací čtyř libovolných tlačítek PROJECTOR SELECT <1>,<2>,.,<20>.

Z výroby je nastavena kombinace <1>, <2>, <3>, <4>.

Aby byl ovladač po zapnutí uzamknutý, je třeba nastavit položku "S.LOCK" na **YES** (v "User setting" menu). Během provozu lze ovladač uzamknout stiskem tlačítka <CHANNEL RANGE/LOCK> (musí být zobrazen úvodní obraz)

Změna hesla:

**1.** Stlačte několikrát <ESC> dokud se na displeji neobjeví úvodní obraz.

2. Stlačte <MENU> a pomocí tlačítek <UP> a <DOWN> nalistuite menu "Set password" ("Setup"  $\rightarrow$  <ENTER>  $\rightarrow$  "Set password"  $\rightarrow$  <ENTER>). Na displeji se objeví následující obraz:

**SET PASSWORD Please enter** (vložte prosím staré heslo) **Old password**

**3.** Stisknutím příslušných tlačítek <PROJECTOR SELECT> vložte staré heslo. Objeví se nové hlášení pro vložení nového hesla:

**SET PASSWORD Please enter** (vložte prosím nové heslo) **new password**

**4.** Stisknutím příslušných tlačítek PROJECTOR SELECT vložte nové heslo.

Na displeji se objeví následující obraz:

**SET PASSWORD Please verify** (ověřte prosím nové heslo) **new password**

**5.** Zadejte opět nové heslo.

**SAVE CHANGES ?** (uložit změny?) **ESC/ENT**

**6.** Stlačením <ENTER> nové heslo uložíte. Ovladač lze uzamknout stiskem tlačítka <CHANNEL RANGE/LOCK> (musí být zobrazen úvodní obraz).

## **UPOZORNĚNÍ: POKUD ZMĚNÍTE HESLO, POZNAMENEJTE SI HO NA PAPÍR PRO PŘÍPAD ZAPOMENUTÍ !**

**8. Dálkové nastavování projektorů**

Ovladač umožňuje dálkové nastavování projektorů – displej ovladače je "přesunutý" na displej ovladače a tlačítky <UP>, <DOWN>, <ESC>, <ENTER> lze nastavovat požadované funkce projektoru.

Projektory musí být pouze ze sérií ROBE XT nebo AT a musí umožňovat master/slave provoz. Projektory by měli být spuštěny v kontrolním režimu, aby se ověřila správnost této funkce.

Před spuštěním této funkce se přesvědčete které projektory jsou připojené k DMX výstupu č. 1 (pomocí funkce "Rconfig DMX 1") a který projektor je na DMX výstupu č. 2 (pomocí funkce "Rconfig DMX 2").

**1.** Stlačte několikrát <ESC> dokud se na displeji neobjeví úvodní obraz.

**2.** Stlačte <MENU> a pomocí tlačítek <UP> a <DOWN> nalistujte menu "Rconfig DMX 1" ("Setup"  $\rightarrow$  $\langle$ ENTER>  $\rightarrow$  "Rconfig DMX1"("Rconfig DMX2")  $\rightarrow \langle$ ENTER>). Na displeji se objeví následující obraz:

**SEARCHING DEVICES Wait a minute \*\*\*\*\*\*\*\*\*\*\*\*\*\*\*\*\*\*\*\*\*\*\*\***

Po chvíli se objeví následující obraz (např.):

**SELECT DEVICE**

**Device No.: 01/05** (číslo nalezeného projektoru/celkový počet nalezených projektorů) **Device ID: FFFF** (ID – Identification number)= identifikační číslo nalezeného projektoru

Musíte znát identifikační čísla (ID) pro všechny projektory připojené k DMX výstupu č.1 (č.2). Tyto čísla naleznete v menu příslušných projektorů: A001 $\rightarrow$ SPEC $\rightarrow$ Code. Projektory musí být pouze ze sérií ROBE XT nebo AT a musí umožňovat hlavní/podřízený provoz.

**3.** Tlačítky <UP> a <DOWN> vyberte požadovaný projektor (podle jeho identifikačního čísla) a stlačte <ENTER>. Na displeji se objeví následující obraz:

## **SELECT FUNCTION**

**Remote config.** (menu pro ovládání zvoleného projektoru) **Upload program** (menu pro přesunutí programů do zvoleného projektoru)

**4.** Tlačítky <UP> a <DOWN> vyberte menu "Remote config" a stiskněte <ENTER>. Na displeji se objeví následující obraz:

**REMOTE CTRL UNIT Device ID: FFFF Display: A001**

Nyní můžete tlačítky <UP>, <DOWN>, <ESC> a <ENTER> ovládat zvolený projektor. **5.** Stisknutím <MENU> toto menu opustíte. Zobrazené menu projektoru se nezmění.

## **9. Přehrání programů do projektorů**

Tato funkce umožňuje přesunutí dříve vytvoření programů do projektorů.

Projektory musí být pouze ze sérií ROBE XT nebo AT a musí umožňovat hlavní/podřízený provoz. Projektory by měli být spuštěny v kontrolním režimu, aby se ověřila správnost této funkce.

Před spuštěním této funkce se přesvědčete které projektory jsou připojené k DMX výstupu č. 1 (pomocí funkce "Rconfig DMX 1") a který projektor je na DMX výstupu č. 2 (pomocí funkce "Rconfig DMX 2").

**1.** Stlačte několikrát <ESC> dokud se na displeji neobjeví úvodní obraz.

2. Stlačte <MENU> a pomocí tlačítek <UP> a <DOWN> nalistujte menu "Rconfig DMX 1" ("Setup"  $\rightarrow$  $\langle$ ENTER>  $\rightarrow$  "Rconfig DMX1"("Rconfig DMX2")  $\rightarrow \langle$ ENTER>). Na displeji se objeví následující obraz:

**SEARCHING DEVICES Wait a minute \*\*\*\*\*\*\*\*\*\*\*\*\*\*\*\*\*\*\*\*\*\*\*\***

Po chvíli se objeví následující obraz (např.):

**SELECT DEVICE**

**Device No.: 01/05** (číslo nalezeného projektoru/celkový počet nalezených projektorů) **Device ID: FFFF** ((ID – Identification number)= identifikační číslo nalezeného projektoru)

Musíte znát identifikační čísla (ID) pro všechny projektory připojené k DMX výstupu č.1 (č.2). Tyto čísla naleznete v menu příslušných projektorů: A001 $\rightarrow$ SPEC $\rightarrow$ Code. Projektory musí být pouze ze sérií ROBE XT nebo AT a musí umožňovat hlavní/podřízený provoz

**3.** Tlačítky <UP> a <DOWN> vyberte požadovaný projektor (podle jeho identifikačního čísla) do kterého chcete odesílat data a stiskněte <ENTER>. Na displeji se objeví následující obraz:

## **SELECT FUNCTION**

**Remote config.** (menu pro ovládání zvoleného projektoru) **Upload program** (menu pro přesunutí programů do zvoleného projektoru)

4. Tlačítky <UP> a <DOWN> vyberte menu "Upload program" a stiskněte <ENTER>. Na displeji se objeví následující obraz:

## **UPLOAD PROGRAM**

**Source prog.: 001** (číslo zdrojového programu (max. 50 kroků) ovladače) **Targe prog.: 001** (číslo cílového programu v projektoru který bude přepsaný)

Tlačítky <UP>, <DOWN> nebo TILT kotouče vyberte zdrojový program (pokud obsahuje smyčku, budou odeslány pouze kroky od č. 1 do kroku který obsahuje označení **LOOP** v "Sce" poli) pro zvolený projektor. Stlačte <LEFT> a tlačítky <UP>, <DOWN> vyberte číslo cílového programu (1-3) v projektoru a potvrďte <ENTER>. Na displeji se objeví následující obraz:

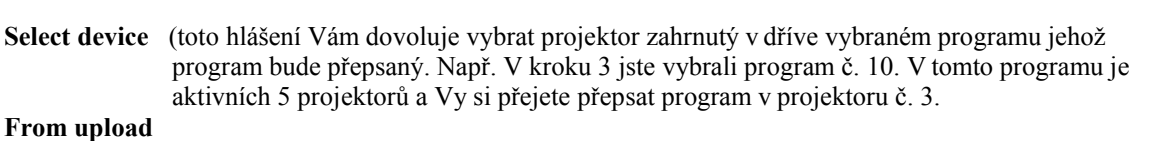

**5.** Stiskněte příslušné tlačítko PROJECTOR SELECT a začne přenos dat. Během přenosu dat se objeví hlášení "UPLOADING PROGRAM". Po ukončení přenosu se objeví hlášení:

**Program uploaded**

Stiskněte <ENTER>.

## **10. Paměťová karta**

Důležité scény by měli být vždy uloženy na paměťové kartě. Pouze tímto způsobem lze zamezit ztrátě dat v důsledku chyby nebo náhodného smazání. Ovladač pracuje s kartou Multi Media Card (MM karta). Její kapacita (16, 32, 64, 128 MB) je dostatečná k uložení všech scén, programů a nahrávek. Dat jsou ukládaná do bank které jsou na kartě. Počet bank závisí na kapacitě MM karty (32 MB MM karta obsahuje 60 bank – lze uložit 60 různých kombinací scén, programů a nahrávek).

#### **10.1. Uložení dat na paměťovou kartu**

**1.** Stlačte několikrát <ESC> dokud se na displeji neobjeví úvodní obraz.

2. Stlačte <MENU> a pomocí tlačítek <UP> a <DOWN> nalistujte menu "MM Card Menu" ("Setup"  $\rightarrow$  $\leq$ ENTER>  $\rightarrow$  "MM Card Menu"  $\rightarrow \leq$ ENTER>). Na displeji se objeví následující obraz:

**MM Card Menu Insert MM Card Press Enter**

Vložte kartu do otvoru v ovladači.

**Během vkládání karty do ovladače, musí její zkosená hrana mířit ksíťovému vypínači. Max. kapacita paměti použité MM karty je 128 MB.** Stiskněte <ENTER>. Na displeji se objeví následující obraz:

**Mm Card Menu Load data Save data**

**3.** Tlačítky <UP> a <DOWN> vyberte "Save data" a stiskněte <ENTER>. Na displeji se objeví následující obraz:

**MMC Save Data Select bank: 10** (číslo banky (0-60 u 32 MB MM karty) ve které budou data uloženy)

**4.** Tlačítky <UP>, <DOWN> nebo TILT kotoučem vyberte vhodnou banku a stiskněte <ENTER> (pokud zvolená banka není prázdná, data na ní uložená budou přepsána). Ovladač ukládá data na kartu. Po ukončení ukládání se objeví následující obraz:

**Dat succesfuly Saved ! Press enter**

**5.** Stiskněte <ENTER> pro návrat do menu. **10.2. Načítání dat z paměťové karty**

**1.** Stlačte několikrát <ESC> dokud se na displeji neobjeví úvodní obraz.

2. Stlačte <MENU> a pomocí tlačítek <UP> a <DOWN> nalistujte menu "MM Card Menu" ("Setup"  $\rightarrow$  $\leq$ ENTER>  $\rightarrow$  "MM Card Menu"  $\rightarrow \leq$ ENTER>). Na displeji se objeví následující obraz:

**MM Card Menu Insert MM Card Press Enter**

Vložte kartu do otvoru v ovladači. Na displeji se objeví následující obraz:

**MM Card Menu Load data Save data**

**3.** Tlačítky <UP> a <DOWN> vyberte "Load data" a stiskněte <ENTER>. Na displeji se objeví následující obraz:

**MMC Save Data Select bank: 10** (číslo banky (0-60 u 32 MB MM karty) ze které budou data načítána)

**4.** Tlačítky <UP>, <DOWN> nebo TILT kotoučem vyberte vhodnou banku (0-60 u 32 MB MM karty) a stiskněte <ENTER> .Ovladač začne ukládat data do své paměti. Po ukončení ukládání se objeví následující obraz:

**Data succesfuly Saved ! Press enter**

**5.** Stiskněte <ENTER> pro návrat do menu.

**Pozor: Hlášení "Format data error!"** znamená, že zvolená banka je prázdná a nebo neobsahuje data pro ovladač.

## **11. Manuální režim**

Manuální režim dovoluje přímo ovládat funkce libovolného projektoru připojeného k ovladači. U každého projektoru je nutné znát jaké funkce jsou jednotlivými kanály ovládané. Tuto informaci naleznete v uživatelských manuálech jednotlivých projektorů. V manuálním režimu jsou funkční tyto tlačítka, jezdci a kotouče:

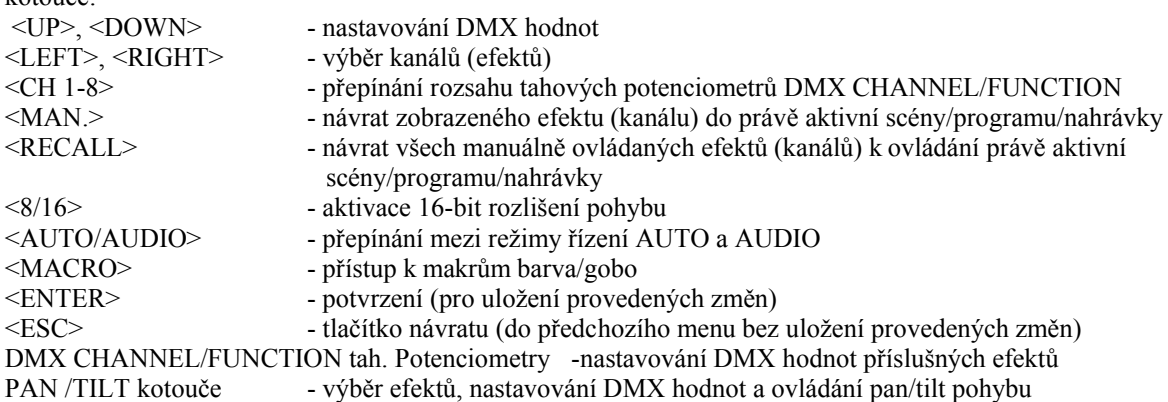

#### **11.1. Ruční řízení projektorů**

**1.** Pro vstup do ručního režimu stiskněte <MAN.>. Na displeji se objeví následující obraz:

**MANUAL MODE NO DEVICE** (vybraný projektor) **CH: 01-08 Sld: 001** (rozsah kanálů a odpovídající jezdec) **------------ Val: 001** (jméno efektu a jeho DMX hodnota)

**2.** Vyberte požadovaný projektor stisknutím příslušného tlačítka PROJECTOR SELECT (jeho LED svítí). Lze vybrat více než jeden projektor – v tomto případě jsou vybrané projektory ovládané současně a zobrazované jméno projektoru bliká, pokud nejsou vybrané projektory shodné. **Zobrazené jméno (a efekt) se týkají zařízení s nejvyšší DMX adresou.** 

Pokud jste předtím definovali skupiny projektorů, můžete stisknout tlačítko <NEXT/GROUP> a vybrat požadovanou skupinu odpovídajícím tlačítkem <PROJECTOR/SELECT>.

**3.** Vyberte požadovaný efekt (kanál):

- stiskem <LEFT>, <RIGHT>

- pohybem odpovídajícího tahového potenciometru DMX CHANNEL/FUNCTION

- otáčením PAN kotouče (LED tlačítka PAN/TILT musí svítit)
- **4.** Nastavte DMX hodnotu vybraného efektu (kanálu):
	- stiskem <UP>, <DOWN>

- pohybem odpovídajícího tahového potenciometru DMX CHANNEL/FUNCTION

- otáčením TILT kotouče (LED tlačítka PAN/TILT musí svítit)

V pravém horním rohu displeje se objeví blikající nápis "Man". Příklad:

**MANUAL MODE MAN** (blikající nápis "Man" indikuje že kanál č. 6 je v ručním režimu) **SPOT 160 XT** (Vybraný projektor) **CH: 01-08 Sld: 002** (rozsah kanálů a odpovídající jezdec) **COLOR Val: 050** (jméno efektu a jeho DMX hodnota)

Poku bliká LED u některého tlačítka PROJECTOR SELECT znamená to, že jeden nebo více kanálů příslušného projektoru je v ručním režimu. Pro ovládání požadovaného kanálu toho projektoru stiskněte opět PROJECTOR SELECT (jeho LED zhasne).

**5.** Stiskněte <MAN.> pro návrat zobrazeného kanálu (LED odpovídajícího tlačítka <PROJECTOR SELECT> svítí) do právě běžící scény/programu/nahrávky.

Pokud ovládáte ručně více kanálů nebo projektorů (LED odpovídajících tlačítek <PROJECTOR SELECT> svítí) stiskněte <RECALL> pro návrat všech ručně ovládaných kanálů do právě běžící scény/programu/nahrávky. **6.** Pro návrat do předchozího menu použijte tlačítko <ESC>.

## **11.2. Ovládání pan/tilt pozice pomocí PAN/TILT kotoučů**

Vstupte do ručního režimu a stiskem tlačítka <PAN/TILT> (jeho LED musí blikat) aktivujte ovládání pan/tilt pohybu zrcadla pomocí PAN a TILT kotoučů. Pokud např. otočíte PAN nebo TILT kotoučem na displeji se objeví následující obraz:

**MANUAL MODE MAN SPOT 160 XT PanH: 001 PanL: 000** (PanH: hrubá DMX hodnota pan, PanL: jemná DMX hodnota pan) **TltH: 020 TltL: 050** (TltH: hrubá DMX hodnota tilt, TltL: jemná DMX hodnota TILT)

Pro jemný pan/tilt pohyb stikněte tlačítko <8/16BIT> (jeho LED začne blikat). Pro deaktivaci ovládání pan/tilt pohybu pomocí PAN a TILT kotoučů stiskněte tlačítko <PAN/TILT> (jeho LED přestane blikat).

## **Důležité:**

Pokud jste nastavili pan/tilt pozici pomocí jezdců DMX CHANNEL/FUNCTION nebo tlačítek <UP>, <DOWN> mají všechna ovládaná zařízení stejné souřadnice jako na obrázku.

Pokud jste nastavili pan/tilt pozici pomocí PAN/TILT kotoučů, bude mít pouze aktivní zařízení s nejvyšší DMX adresou souřadnice jako na obrázku. Ostatní zařízení mají přírůstek souřadnic.

Příklad:

Původní pozice projektorů:

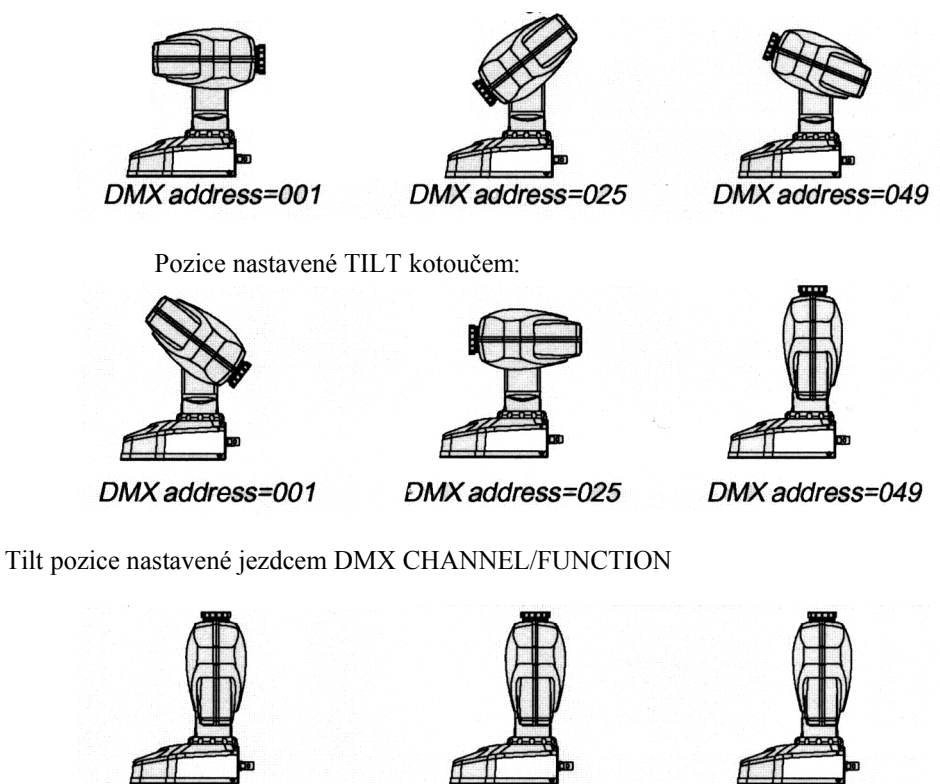

DMX address=001

DMX address=025

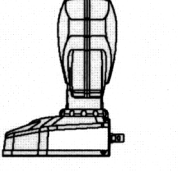

DMX address=049

## **11.3 Editace/vytvoření sestavy**

Ovladač DMX CONTROL 480 obsahuje 20 přednastavených sestav s šedesáti kroky. Dobu trvání kroku sestavy lze nastavit v intervalu 40 milisekund – 50 sekund, v průběhu sestavy může být doba kroku prodloužena až na 10,12 sekund. Pokud Vám nevyhovuje žádná s přednastavených sestav, můžete si tyto sestavy upravit, dle Vašich požadavků:

**1.** Stlačte několikrát <ESC> dokud se na displeji neobjeví úvodní obraz.

2. Stlačte <MENU> a pomocí tlačítek <UP> a <DOWN> nalistujte menu "Make chaser" ("Setup"  $\rightarrow$  <ENTER>  $\rightarrow$  "Make chaser"  $\rightarrow$  <ENTER>). Na displeji se objeví následující obraz:

# **MAKE CHASER Selected chaser: 01** (číslo sestavy)

**3.** Tlačítky <UP> a <DOWN> vyberte požadovanou sestavu a stiskněte <ENTER>. Na displeji se objeví následující obraz:

**MAKE CHASER 01 Step: 01** (krok scény) **Speed: 001 CONST** (trvání kroku (1-126) "Speed:001" znamená 40 milisekund "Speed:126" znamená 5,04 sekund (126x40Ms) "Speed:End" znamená konec kroku "Speed:Loop" znamená, že sestava běží ve smyčce Počet kroků v sestavě bude vymezen polohou příkazu **End**.

Příkaz **Loop** znamená, že sestava poběží ve smyčce.

**4.** Tlačítky <UP> a <DOWN> se pohybujte po krocích sestavy (tlačítka <PROJECTOR SELECT> aktivních projektorů svítí). Stiskem tlačítka <RIGHT> se přesunete do položky"Speed" a můžete nastavovat rychlost kroku nebo měnit zkratky "CONST" nebo "ADJUST" pomocí tlačítek <UP> a <DOWN> nebo otáčením TILT kotouče. Aktivní projektory vyberete stlačením odpovídajících tlačítek <PROJECTOR SELECT> (jejich LED svítí).

Stlačením tlačítka <NEXT/GROUP> je aktuální krok sestavy zkopírovaný do dalšího kroku. **Pozor:** 

Zkratka "Conct" (constantly) znamená, že doba trvání kroku nemůže být změněna během chodu sestavy. Zkratka "ADJUST" (adjustable) znamená, že dobu trvání kroku lze během chodu sestavy měnit.

Po úpravě všech kroků sestavy stiskněte tlačítko <ENTER>. Na displeji se objeví následující obraz:

**SAVE CHANGES ?** (uložit změny?) **ESC/ENT**

**5.** Stlačením <ENTER> novou sestavu uložíte, tlačítkem <ESC> opustíte toto menu bez změn.

## **11.4. Kopírování sestavy**

**1.** Stlačte několikrát <ESC> dokud se na displeji neobjeví úvodní obraz.

**2.** Stlačte <MENU> a pomocí tlačítek <UP> a <DOWN> nalistujte menu "Make chaser" a stiskněte tlačítko  $<$ ENTER $>$ 

Na displeji se objeví následující obraz:

**MAKE CHASER Selected chaser: 01** (číslo sestavy)

**3.** Tlačítky <UP> a <DOWN> vyberte sestavu (např. č.20) do které chcete kopírovat jinou sestavu a stiskněte <INSERT/COPY>. Na displeji se objeví následující obraz:

**COPY CHASER From:20 To:20**

**4.** Tlačítky <UP> a <DOWN> vyberte sestavu kterou chcete kopírovat do dříve vybrané sestavy a stiskněte <ENTER>. Na displeji se objeví následující obraz:

**SAVE CHANGES ?** (uložit změny?) **ESC/ENT**

**5.** Stiskem <ENTER> potvrďte kopírování.

## **11.5. Chod sestavy**

Sestava může být spuštěna během chodu scény/programu/nahrávky nebo ručního ovládání projektorů. Vytvořené scény (1-20) jsou přiřazeny tlačítkům <PROJECTOR SELECT> <1>, <2>... <20>. Uvědomte si prosím, že ostatní funkce projektorů jsou zachované a že scény/programy/nahrávky běží stále.

**1.** Stiskněte tlačítko <DEL./CHASER> (jeho LED začne blikat). Na displeji se objeví následující obraz:

**RUN CHASER Speed: +000** (rychlost chodu sestavy od –128 do + 127, časová jednotka=40 Ms) **Select chaser** (vybraná sestava)

**2.** Tlačítky <UP> a <DOWN> nebo TILT kotoučem nastavte rychlost chodu sestavy. Tato rychlost může být také změněna během chodu sestavy (na displeji musí být zobrazen obraz chodu sestavy). **3.** Vyberte požadovanou sestavu (1-20) kterou si přejete spustit stlačením odpovídajícího tlačítka <PROJECTOR SELECT> a sestava začne běžet. Pro vyvolání předchozího menu stiskněte <ESC>.

**Pozor:** Změna rychlosti sestavy má vliv pouze na kroky označené zkratkou "ADJUST".

Například:

Nastavený čas:+000…Sestava poběží rychlostí jaká byla nastavena při jejím vytvoření. Nastavený čas: +001…Všechny kroky se zkratkou "ADJUST" budou zrychleny o 40Ms. Nastavený čas: +127…Všechny kroky se zkratkou "ADJUST" budou zrychleny o 5,08 sekund (127x40Ms). Nastavený čas: -001…Všechny kroky se zkratkou "ADJUST" budou zpomaleny o 40Ms. Nastavený čas: -128…Všechny kroky se zkratkou "ADJUST" budou zpomaleny o 5,12 sekund (128x40Ms).

**4.** Pro ukončení chodu sestavy stiskněte tlačítko <DEL./CHASER> (na displeji musí být zobrazen obraz chodu sestavy).

## **11.6. Vytvoření makra**

V režimu makro můžete uložit až 20 kombinací barev nebo gobosů pro jeden nebo více projektorů.

**1.** Stlačením <MAN> vstupte do ručního režimu a vyberte požadovaný projektor nebo projektory (např. SPOT 160 XT) tak, jak bylo výše popsané v kapitole **"Ruční ovládání efektů"**.

**2.** Stlačte tlačítko <MACRO>. Jeho LED bliká a displeji se objeví následující obraz:

**MACRO MODE COLOR BANK** (banka s makry barev) **CH: 01-08 Sld: 002** (rozsah kanálů a odpovídající jezdec) **COLOR Val: 001** (odpovídající efekt a jeho DMX hodnota)

**3.** Vyberte "COLOR" :

- stiskem <LEFT>, <RIGHT>

- otáčením PAN kotouče (LED tlačítka PAN/TILT musí svítit)

- pohybem odpovídajícího tahového potenciometru DMX CHANNEL/FUNCTION

**4.** Stiskněte tlačítko <PROJECTOR SELECT> č.1 a nastavte požadovanou DMX hodnotu pro "COLOR":

- stiskem <LEFT>, <RIGHT>
- otáčením TILT kotouče (LED tlačítka PAN/TILT musí svítit)

- pohybem odpovídajícího tahového potenciometru DMX CHANNEL/FUNCTION

**5.** Stiskněte <ENTER> pro přiřazení nastavené hodnoty "COLOR" pro tlačítko <PROJECTOR SELECT> č.1.

**6.** Opakujte krok 4 a přiřaďte další hodnotu "COLOR" pro tlačítko <PROJECTOR SELECT> č.2.

Tímto způsobem přiřaďte požadované barvy tlačítkům <PROJECTOR SELECT> č.3-20.

**7.** Stiskněte opět <MAKRO>. Na displeji se objeví obraz gobo banky:

**MACRO MODE GOBO BANK** (banka s makry gobo) **CH: 01-08 Sld: 003** (rozsah kanálů a odpovídající jezdec) **GOBO Val: 001** (odpovídající efekt a jeho DMX hodnota)

**8.** Vyberte "GOBO" :

- stiskem <LEFT>, <RIGHT>

- otáčením PAN kotouče (LED tlačítka PAN/TILT musí svítit)
- pohybem odpovídajícího tahového potenciometru DMX CHANNEL/FUNCTION

**9.** Přiřaďte gobosy tlačítkům <PROJECTOR SELECT> č.1-20 stejným způsobem jako barvy.

**10.** Pro uložení makra stiskněte <ESCAPE>. Na displeji se objeví následující obraz:

**SAVE CHANGES ?** (uložit změny?) **ESC/ENT**

**11.** Stiskem <ENTER> potvrďte uložení vytvořeného makra, tlačítkem <ESC> opustíte menu makro bez změn. **Pozor:** Lze vybrat více než jeden projektor – v tomto případě poběží vytvořené makro ve všech vybraných projektorech. Vybrané projektory by měli být stejného typu.

**V režimu makro budou správně fungovat pouze efekty se jmény: "COLOR" a "GOBO".**

## **11.7. Spuštění makra**

**1.** Stlačením <MAN> vstupte do ručního režimu a vyberte požadovaný projektor nebo projektory, které chcete spustit v makru.

**2.** Stlačením <MACRO> vstupte do režimu makro a stlačením tlačítek <PROJECTOR SELECT> č.1-20 aktivujte vytvořené makra barev.

**3.** Tlačítkem <MACRO> se pohybujete mezi makry barev a gobosů.

Pozor: Makra barva/gobo odpovídají tlačítkům <PROJECTOR SELECT> č.1-20. Pokud změníte přiřazení projektoru k tlačítkům <PROJECTOR SELECT>, bude nutné vytvořit nové makra.

**4.** Pro zrušení chodu makra stiskněte <ESC>.

## **12. Programování**

## **12.1. Vytvoření scény**

Scéna obsahuje různé efekty vytvořené paprskem světla (barvy, obrazce a pozice).

Celkem lze vytvořit až 750 scén.

**1.** Stlačte několikrát <ESC> dokud se na displeji neobjeví úvodní obraz.

**2.** Stlačte <MENU> a pomocí tlačítek <UP> a <DOWN> nalistujte menu "Make Scene" a stiskněte tlačítko <ENTER>. Na displeji se objeví následující obraz:

**Scene: 001** (číslo scény (1-750)) **FREE** (status scény: volná nebo obsazená) FREE…needitovaná scéna (obsahuje data scény č.000) USED…editovaná scéna

Scéna č. 000 (všechny její DMX hodnoty jsou nastaveny na 0, lze je ale upravovat, její struktura obsahuje maximum přiřazených projektorů, ale nelze ji měnit a status scény je vždy FREE) se používá v těchto případech:

- 1. Po zapnutí ovladače (data scény 000 jsou přeneseny na DMX výstupy).
- 2. Po zrušení aktivní scény (data scény 000 jsou zkopírované do zrušené scény).

**3.** Tlačítky <UP> a <DOWN> nebo PAN kotoučem vyberte požadovanou volnou scénu. LED všech tlačítek <PROJECTOR SELECT> které byly přiřazeny k projektorům svítí.

Nyní musíte vybrat projektory které budou použité ve scéně – strukturu. Stiskněte tlačítka <PROJECTOR SELECT> která jsou přiřazená projektorům, které nechcete použít ve scéně (jejich LED přestanou svítit). Ve scéně budou aktivní pouze ty projektory, u jejichž tlačítek <PROJECTOR SELECT> LED svítí. Pokud si přejete vytvořit scénu pro dříve definovanou skupinu projektorů, stiskněte <NEXT/GROUP>a vyberte požadovanou skupinu (1-20) stlačením příslušného tlačítka <PROJECTOR SELECT>. Pokud vyberete více než jednu skupinu, bude aktivní pouze naposledy vybraná skupina. Vybraná skupina projektorů může být rozšířena/zmenšena stlačením příslušných tlačítek <PROJECTOR SELECT>.

Pozor: Scéna by měla být vytvořena s max. počtem aktivních projektorů (v režimu chodu lze jednoduše počet aktivních projektorů omezit).

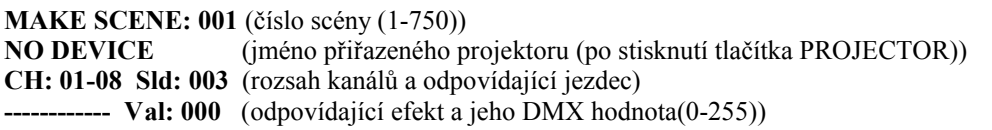

**4.** Stlačte tlačítko <PROJECTOR SELECT> prvního projektoru který je definovaný ve struktuře scény a nastavte DMX hodnoty pro všechny jeho efekty. To lze provést třemi způsoby:

1. Jezdci DMX CHANNEL/FUNCTION: Posunutím libovolného jezdce se objeví jméno a DMX hodnota přiřazeného efektu na čtvrtém řádku displeje. 2. Tlačítky <UP>, <DOWN> a <LEFT>, <RIGHT>: <UP>, <DOWN> - úprava DMX hodnot<br>
<LEFT>, <RIGHT> - výběr kanálů/efektů - výběr kanálů/efektů tlačítko CHANNEL RANGE - změna rozsahu kanálů 3. Kotouči (LED tlačítka PAN/TILT musí svítit: PAN kotouč - výběr kanálů/efektů TILT kotouč - úprava DMX hodnot

**Pozor:** Pokud vyberete více než jeden projektor, budou všechny projektory ovládané současně a zobrazené jméno projektoru bude blikat v případě,že vybrané projektory nejsou stejné. **Toto jméno (a zobrazovaný efekt) odpovídá vybranému zařízení s nejvyšší DMX adresou.**

Pokud nastavujete hodnotu DMX pro kanál ke kterému je přiřazen dimmer a chcete použít fukci dimmeru, ujistěte se nejdříve, že je hodnota dimmeru v určeném rozsahu tak jak je definovaná v "Config unit" aby byla zajištěná správná funkce jezdců INT A a INT B. Pokud je nastavená hodnota mimo rozsah, nápis "DIMMER" bliká.

#### Příklad:

**MAKE SCENE: 001 SPOT 150 XT CH: 01-08 Sld: 004 DIMMER Val: 094** (nápis "DIMMER" bliká, protože nastavená hodnota musí být v intervalu 0-64, jelikož intenzita dimmeru pro SPOT 150XT je v "Config unit" definovaná –Intensity 000 Max:64)

Nastavení kanálů pro SPOT 150 XT (Režim 1):

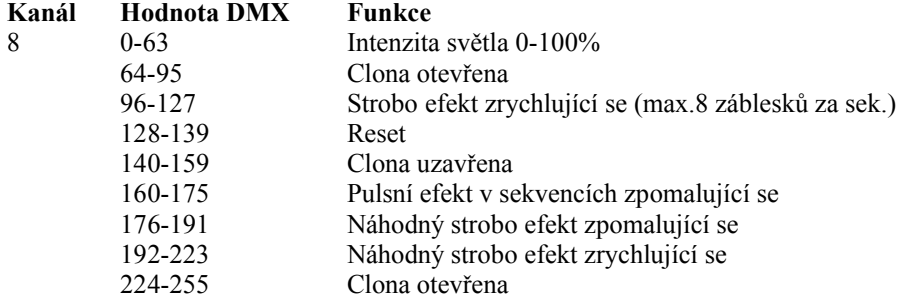

Pokud např. nastavíte DIMMER=30, změníte DMX hodnoty intenzity stmívače v rozsahu 0-30 pomocí jezdců INT A nebo INT B. V tomto případě nebudete moci nastavit plnou intenzitu světla (100%intenzita = 64)!

Pro ovládání PAN/TILT pohybu můžete aktivovat PAN a TILT kotouče:

1. Stlačením <PAN/TILT> (jeho LED musí blikat) pro hrubé nastavení pan/tilt pohybu

2. Stlačením <PAN/TILT> a <8/16> (jejich LED musí svítit) pro jemné nastavení pan/tilt pohybu. Pro příklad, na displeji se zobrazí:

**MAKE SCENE: 001** (Číslo scény (1-750)) **SPOT 150 XT** (jméno přiřazeného projektoru) **PanH: 107 PanL: 041** (DMX hodnoty: hrubá pan, jemná pan) **TltH: 037 TltL: 255** (DMX hodnota: hrubá tilt, jemná tilt)

**5.** Opakujte krok 4 pro všechny projektory ve struktuře scény. **6.** Stiskněte <ENTER>. Na displeji se objeví následující obraz:

**SAVE CHANGES ?** (uložit změny?) **ESC/ENT**

**7.** Stiskněte <ENTER> pro uložení vytvořené scény nebo <ESC> pro odchod z tohoto meny bez změny.

**Upozornění 1:**

Stlačením <RECALL> během vytváření scény můžete vyvolat dříve uložené scény. Např.:

**MAKE SCENE: 004** (aktuální scéna) **SPOT 250 XT CH: 01-08 Sld: 003 COLOR Val: 064**

Stiskněte <RECALL>, jeho LED bliká a na displeji se objeví následující obraz:

**MAKE SCENE: 004 SHOW SCENE: 004** (aktivní scéna)

Tlačítky <UP>, <DOWN> nebo TILT kotoučem můžete vyvolat dříve uložené scény. Pro návrat kaktuální scéně 4 stiskněte opět <RECALL>.

**Upozornění 2:**

Je možné kopírovat projektory z dříve uložených scén do aktuální scény: Stiskněte <INSERT/COPY> (jeho LED začne blikat) a na displeji se např. objeví:

**MAKE SCENE Copy scene: 004 Select copy mask**

Vyberte projektory které chcete kopírovat z dříve vytvořené scény stlačením <PROJECTOR SELECT>. Požadovanou scénu vyberte tlačítky <UP>, <DOWN> nebo TILT kotoučem a potvrďte tlačítkem <ENTER>. Všechny DMX hodnoty vybraných projektorů s vybrané scény budou překopírované do aktuální scény. Tyto hodnoty DMX jsou po opuštění aktuální scény stiskem tlačítka <ENTER> neustále ukládané.

## **12.2. Mazání scény**

**1.** Stlačte několikrát <ESC> dokud se na displeji neobjeví úvodní obraz.

**2.** Stlačte <MENU> a pomocí tlačítek <UP> a <DOWN> nalistujte menu "Make Scene" a stiskněte tlačítko <ENTER>. Na displeji se objeví následující obraz:

**Scene: 001 USED**

**3.** Tlačítky <UP>, <DOWN> nebo TILT kotoučem vyberte scénu kterou chcete smazat (např. 010) a stiskněte <ENTER>. Na displeji se objeví kontrolní otázka:

**Delete scene? ESC/ENT**

**4.** Stiskněte <ENTER> pro potvrzení mazání. Data ze scény 000 budou poslané do aktuální scény:

**Scene: 010 FREE**

## **12.3. Kopírování scény**

**1.** Stlačte několikrát <ESC> dokud se na displeji neobjeví úvodní obraz.

**2.** Stlačte <MENU> a pomocí tlačítek <UP> a <DOWN> nalistujte menu "Make Scene" a stiskněte tlačítko <ENTER>.

Na displeji se objeví následující obraz:

**Scene: 001 USED**

**3.** Tlačítky <UP>, <DOWN> nebo TILT kotoučem vyberte scénu (např. 020) do které chcete kopírovat jinou scénu a stiskněte <ENTER>. Na displeji se objeví následující obraz:

**COPY SCENE From: 020 To: 020**

**4.** Tlačítky <UP>, <DOWN> nebo TILT kotoučem vyberte scénu (např. 015) kterou chcete kopírovat do dříve vybrané scény a stiskněte <ENTER>. Na displeji se objeví kontrolní otázka:

**SAVE CHANGES ?** (uložit změny?) **ESC/ENT**

**5.** Stiskněte <ENTER> pro potvrzení kopírování. Původní scéna je přepsaná vybranou scénou.

## **12.4. Vytváření programů**

Vytváření programu je velice jednoduché, spočívá v přiřazování jednotlivých kroků číslům předtím nahraných scén. Můžete vytvořit až 255 programů, každý s max. 50 kroky.

**1.** Stlačte několikrát <ESC> dokud se na displeji neobjeví úvodní obraz.

**2.** Stlačte <MENU> a pomocí tlačítek <UP> a <DOWN> nalistujte menu "Make Scene" a stiskněte tlačítko <ENTER>. Na displeji se objeví následující obraz:

## **MAKE PROGRAM**

**Program: 001** (program č.1)

**FREE** (status programu: FREE…needitovaný program, USED…kroky programu byly přiřazeny scénám)

**3.** Tlačítky <UP>, <DOWN> nebo TILT kotoučem vyberte požadovaný volný program. Všechny LED tlačítek <PROJECTOR SELECT> které byly přiřazeny projektorům svítí.

Nyní musíte vybrat projektory které budou použity v programu – strukturu. Stiskněte tlačítka <PROJECTOR SELECT> projektorů které nechcete použít v programu (jejich LED zhasnout). V programu budou aktivní pouze ty projektory, u jejichž tlačítek <PROJECTOR SELECT> LED svítí. Pokud si přejete vytvořit program pro dříve definovanou skupinu projektorů stiskněte <NEXT/GROUP> a stlačením příslušného tlačítka

<PROJECTOR SELECT> vyberte požadovanou skupinu (1-20). Pokud vyberete více skupin, aktivní bude pouze posledně vybraná. Vybranou skupinu projektorů lze rozšířit/zmenšit stiskem příslušných tlačítek <PROJECTOR SELECT>.

Upozornění: Program by měl být vytvořený s max. počtem aktivních projektorů (v režimu chodu můžete jednoduše snížit počet aktivních projektorů).

Stiskněte <ENTER>, na displeji se objeví následující obraz:

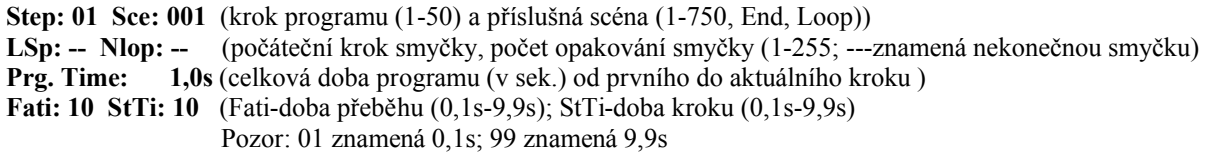

**Pozor:** Projektory použité v programu by měli být použité ve scénách které budete přepisovat:

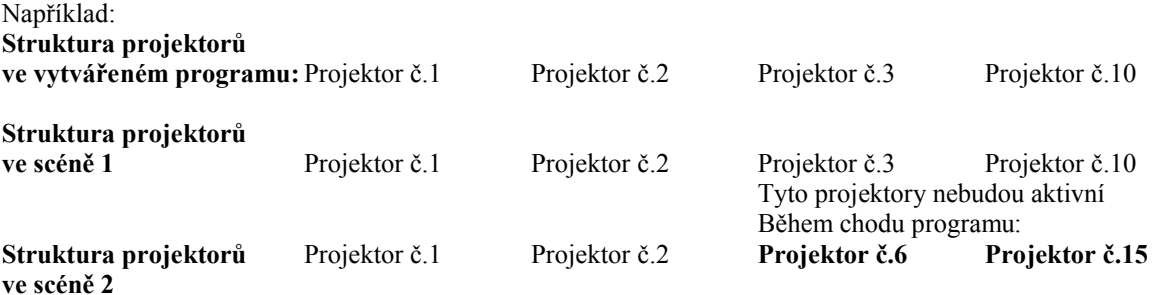

**4.** Vyplnění položek na obrazovce:

1. Tlačítky <UP>, <DOWN> vyberte požadovaný programový krok. 2. Stiskněte <RIGHT> a tlačítky <UP>, <DOWN> nebo TILT kotoučem přiřaďte scénu (1-750). Pokud

chcete vědět jaké efekty jsou ve vybrané scéně, stiskněte <RECALL> (jezdec INT A musí vnejvyšším bodě jeho dráhy). 3. Stiskněte <FADE TIME> (jeho LED svítí) a potom jezdcem FADE TIME nastavte dobu přeběhu (0,1s-9,9s).

4. Stiskněte <STEP TIME> (jeho LED svítí) a potom jezdcem STEP TIME nastavte dobu kroku (0,1s-9,9s).

5. Stiskněte <LEFT> a tlačítky <UP>, <DOWN> vyberte další programový krok a opakujte kroky 1-5. **Pozor:** Stisknutím <NEXT/GROUP> je aktuální programový krok zkopírován do dalšího kroku.

Max. zobrazitelný rozsah celkového programového času "Prg. Time" je 9999,9s (167min.), ve skutečnosti ale může být celková doba programu delší. Častokrát nebudete chtít použít všech 50 programových kroků. Pro ukončení programu vyberte zkratku **End** v položce "Sce". Počet kroku ve Vašem programu bude omezen pozicí na které umístíte **End**.

Například:

Váš program č.5 si přejete ukončit v kroku 30:

**Step: 30 Sce: 130 LStp: -- Nlop: -- Prg. Time: 65,5s Fati: 10 StTi: 20**

**Step: 50 Sce: End LStp: -- Nlop: -- Prg. Time: 65,5s Fati: -- StTi:--**

Pokud nezadáte **End** do položky "Sce", kroky 31-50 budou vykonané. Pokud si přejete vykonat všech 50 kroků, nezadávejte **End** do položky "Sce" v posledním kroku 50.

**Step: 50 Sce: 005 LStp: -- Nlop: -- Prg.Time: 150,5s Fati: 18 StTi: 25**

**Pokud si přejete přehrát určité kroky ve smyčce, vyberte Loop v položce "Sce". Použijte <RIGHT> pro posun do položky "LStp" a tlačítky <UP>, <DOWN> vyberte počáteční krok smyčky, stlačte <RIGHT> a tlačítky <UP>, <DOWN> vyberte počet opakování.**

Příklady: Pokud si přejete třikrát opakovat kroky 20 až 25:

**Step: 25 Sce: 124 LStp: -- Nlop: -- Prg.time: 320,0s Fati: -- StTi: 20**

**Step: 26 Sce: Loop LStp: 20 Nlop: 003 Prg. Time: 425,0s Fati: -- StTi: --**

Pokud si přejete desetrát opakovat krok 25:

**Step: 26 Sce: Loop LStp: 25 Nlop: 010 Prg.time: 439,0s Fati: -- StTi: --**

Nastavení opakující kroky 20 až 25 permanentně:

**Step: 26 Sce: Loop LStp: 25 Nlop:-- Prg.time: 99999,9s StTi: --**

Jezdci FADE TIME a STEP TIME nejsou těchto položkách "Loop" aktivní. V průběhu chodu smyčky jsou doby přeběhu a kroku takové, jaké byly nastaveny v dříve definovaných programových krocích.

**5.** Pro uložení vytvořeného programu stiskněte <ENTER>. Na displeji se objeví kontrolní otázka:

**SAVE CHANGES ?** (uložit změny?) **ESC/ENT**

**6.** Stiskněte <ENTER> pro uložení, nebo <ESC> pro opuštění tohoto menu bez změn.

#### **Vymazání kroku programu**

**1.** Tlačítky <UP>, <DOWN> nebo TILT kotoučem vyberte požadovaný programový krok který chcete vymazat. **2.** Stiskněte <DEL>. Na displeji se objeví kontrolní otázka:

**DELETE STEP? ESC/ENT**

**3.** Stiskněte <ENTER> pro vymazání kroku, nebo <ESC> pro opuštění tohoto menu bez změn.

Příklad: Pokud chcete vymazat krok 6.

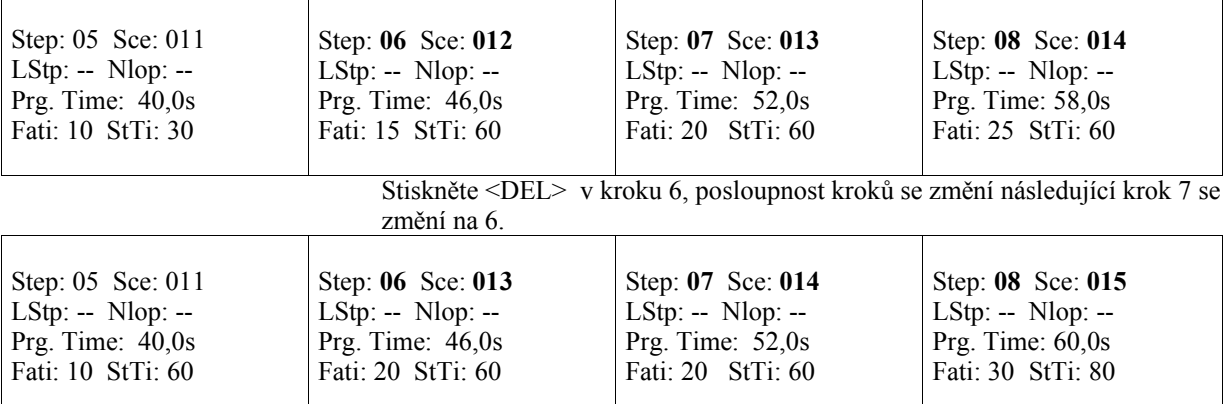

## **Vkládání kroku do programu**

**1.** Tlačítky <UP>, <DOWN> nebo TILT kotoučem nalistujte krok který předchází pozici do které chcete vložit nový krok. Nově vložený krok bude obsahovat stejná data jako aktuálně zobrazený krok. **2.** Stiskněte <INSERT/COPY>. Na displeji se objeví kontrolní otázka:

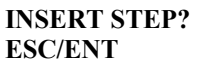

**3.** Stiskněte <ENTER> pro vložení nového kroku, nebo <ESC> pro opuštění tohoto menu bez změn. Příklad: Chcete vložit nový krok, který bude předcházet kroku 4:

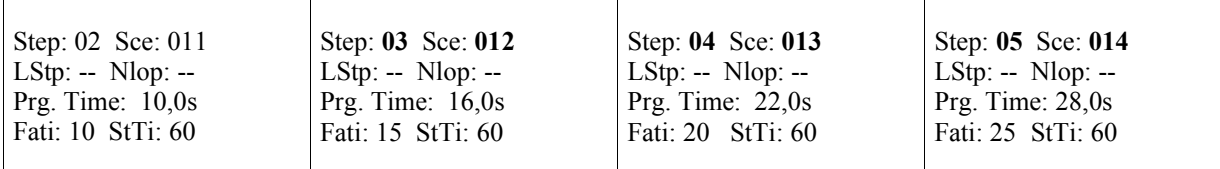

Stiskněte <INSERT/COPY>, posloupnost kroků se změní (následující krok 4 se změní na 5).

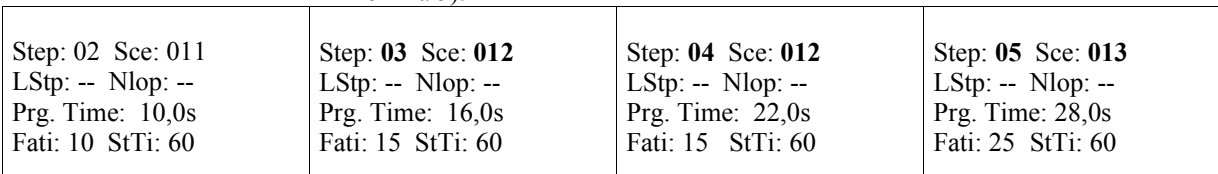

## **12.5. Mazání programu**

**1.** Stlačte několikrát <ESC> dokud se na displeji neobjeví úvodní obraz.

**2.** Stlačte <MENU> a pomocí tlačítek <UP> a <DOWN> nalistujte menu "Make Program" a stiskněte tlačítko <ENTER>. Na displeji se objeví následující obraz:

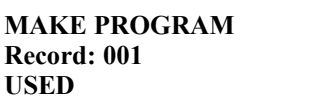

**3.** Tlačítky <UP>, <DOWN> nebo TILT kotoučem vyberte program který chcete smazat a stiskněte <DEL>. Na displeji se objeví následující obraz:

**DELETE PROGRAM? ESC/ENT**

**4.** Pro potvrzení mazání stiskněte <ENTER>.

## **12.6. Kopírování programu**

**1.** Stlačte několikrát <ESC> dokud se na displeji neobjeví úvodní obraz.

**2.** Stlačte <MENU> a pomocí tlačítek <UP> a <DOWN> nalistujte menu "Make Program" a stiskněte tlačítko <ENTER>. Na displeji se objeví následující obraz:

**MAKE PROGRAM Program: 001 USED**

**3.** Tlačítky <UP>, <DOWN> nebo TILT kotoučem vyberte program (např. 20) do kterého chcete zkopírovat jiný program a stiskněte <INSERT/COPY>. Na displeji se objeví následující obraz:

**COPY PROGRAM From: 021 To: 021**

**4.** Tlačítky <UP>, <DOWN> nebo TILT kotoučem vyberte program (např. 20) který chcete kopírovat do dříve vybraného a stiskněte <ENTER>. Na displeji se objeví kontrolní otázka:

**SAVE CHANGES ?** (uložit změny?) **ESC/ENT**

**5.** Tlačítkem <ENTER> kopírování potvrdíte.

## **12.7. Vytváření nahrávek**

Náhrávku tvoří přiřazené programy.

Lze vytvořit až 100 nahrávek, každá s max. 50 programy.

Vytváření nahrávek je velice jednoduché, spočívá v přiřazování jednotlivých kroků číslům předtím nahraných programů.

**1.** Stlačte několikrát <ESC> dokud se na displeji neobjeví úvodní obraz.

**2.** Stlačte <MENU> a pomocí tlačítek <UP> a <DOWN> nalistujte menu "Make Record" a stiskněte tlačítko <ENTER>. Na displeji se objeví následující obraz:

## **MAKE RECORD**

**Record: 001** (nahrávka č. 1) **FREE** (stav nahrávky: FREE…needitovaná nahrávka, USED…ke krokům nahrávky jsou přiřazené programy)

**3.** Tlačítky <UP>, <DOWN> nebo PAN kotoučem vyberte volnou nahrávku. Svítí LED u všech tlačítek <PROJECTOR SELECT> ke kterým byly přiřazeny projektory.

Nyní musíte vybrat projektory které budou aktivní ve Vaší nahrávce – strukturu. Stlačte tlačítka <PROJECTOR SELECT> projektorů které nechcete použít v nahrávce (jejich LED přestanou svítit). V nahrávce budou aktivní pouze ty projektory, u jejichž tlačítek <PROJECTOR SELECT> LED svítí. Pokud si přejete vytvořit nahrávku pro dříve definovanou skupinu projektorů, stiskněte <NEXT/GROUP> a vyberte požadovanou skupinu (1-20) stlačením příslušného tlačítka <PROJECTOR SELECT>. Pokud vyberete více než jednu skupinu, aktivní bude pouze naposledy vybraná. Vybranou skupinu projektorů lze rozšířit/zmenšit stlačením příslušného tlačítka <PROJECTOR SELECT>.

Upozornění: Nahrávka by měla být vytvořená s max. počtem aktivních projektorů (v režimu chodu můžete jednoduše snížit počet aktivních projektorů).

Stiskněte <ENTER>, na displeji se objeví následující obraz:

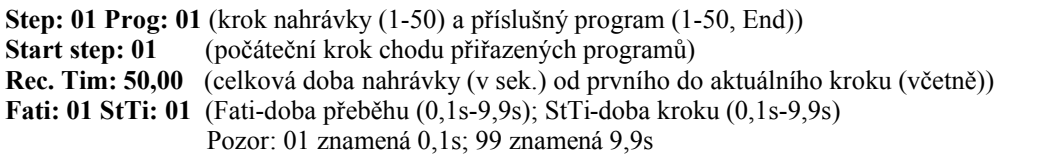

**Pozor:** Projektory použité v nahrávce by měli být použité v programech které budete přiřazovat: Například:

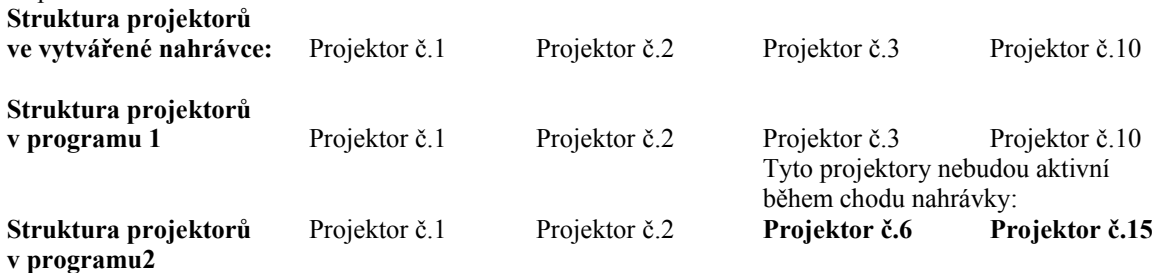

## **4.** Vyplnění položek na obrazovce:

- 1. Tlačítky <UP>, <DOWN> vyberte požadovaný krok nahrávky.
- 2. Stiskněte <RIGHT> a tlačítky <UP>, <DOWN> nebo TILT kotoučem přiřaďte program (1-50).
- 3. Stiskněte <RIGHT> a tlačítky <UP>, <DOWN> vyberte počáteční krok programu.
- 4. Stiskněte <FADE TIME> (jeho LED svítí) a potom jezdcem FADE TIME nastavte dobu
- přeběhu (0,1s-9,9s). Stiskněte opět <FADE TIME> (jeho LED nesvítí).

5. Stiskněte <STEP TIME> (jeho LED svítí) a potom jezdcem STEP TIME nastavte dobu kroku (0,1s-9,9s).

Např. Pokud je jezdec FADE TIME=5, bude doba přeběhu ve všech krocích 5x delší. Pokud je jezdec FADE TIME=3, bude doba přeběhu ve všech krocích 3x delší. 6. Stiskněte <LEFT> a tlačítky <UP>, <DOWN> vyberte další krok nahrávky a opakujte body 1-5.

**Pozor:** Stisknutím <NEXT/GROUP> je aktuální krok nahrávky zkopírován do dalšího kroku. Max. zobrazitelný rozsah celkového času nahrávky "Rec. Time" je 9999,9s (167min.), ve skutečnosti ale může být celková doba nahrávky delší.

7. Častokrát nebudete chtít použít všech 50 programových kroků. Pro ukončení nahrávky vyberte zkratku **End** v položce "Prog". Počet kroku ve Vaší nahrávce bude omezen pozicí na které umístíte **End**.

Například:

Váší nahrávku si přejete ukončit v kroku 30:

**Step: 30 Prog: 30 Start step: 01 Rec. Tim: 650,00 Fati: 10 StTi: 20**

**Step: 31 Prog: End Start step: 01 Rec. Tim: 650,00 Fati: 10 StTi: 20**

Pokud nezadáte **End** do položky "Prog", kroky 31-50 budou vykonané. Pokud si přejete vykonat všech 50 kroků, nezadávejte **End** do položky "Prog" v posledním kroku 50.

**Step: 50 Prog: 30 Start step: 01 Rec.Tim: 820,00 Fati: 10 StTi: 20**

**5.** Pro uložení vytvořené nahrávky stiskněte <ENTER>. Objeví se kontrolní otázka:

**SAVE CHANGES? ESC/ENT**

**6.** Stiskněte <ENTER> pro uložení nahrávky, nebo <ESC> pro odchod z menu bez změn.

#### **Mazání kroku nahrávky**

**1.** Tlačítky <UP>, <DOWN> nebo TILT kotoučem vyberte krok nahrávky který chcete smazat.

**2.** Stiskněte <DEL>. Na displeji se objeví kontrolní otázka:

**DELETE STEP ?** (vymazat krok?) **ESC/ENT**

**3.** Stiskněte <ENTER> pro vymazaní kroku nahrávky, nebo <ESC> pro odchod z menu bez změn. Příklad: Chcete vymazat krok 6:

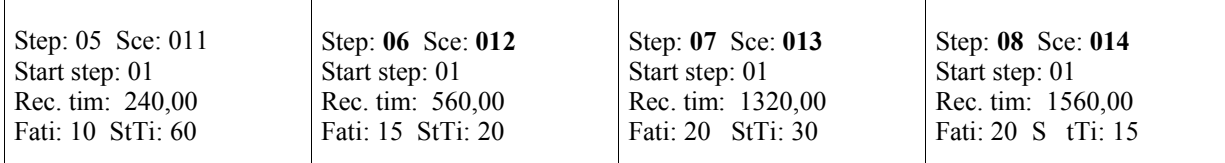

Stiskněte <DEL>, posloupnost kroků se změní: (následující krok 7 se změní na 6)

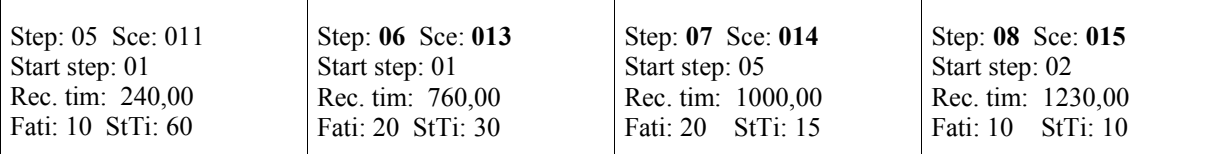

## **Vkládání kroku nahrávky**

**1.** Tlačítky <UP>, <DOWN> nebo TILT kotoučem nalistujte krok který předchází pozici do které chcete vložit nový krok. Nově vložený krok bude obsahovat stejná data jako aktuálně zobrazený krok. **2.** Stiskněte <INSERT/COPY>. Na displeji se objeví kontrolní otázka:

## **INSERT STEP? ESC/ENT**

**3.** Stiskněte <ENTER> pro vložení nového kroku, nebo <ESC> pro opuštění tohoto menu bez změn. Příklad: Chcete vložit nový krok, který bude předcházet kroku 4:

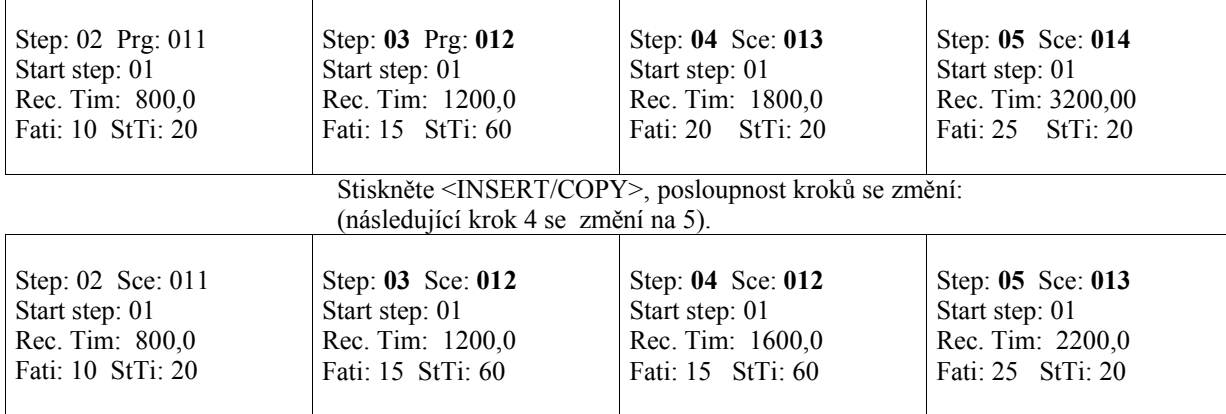

## **12.8. Mazání nahrávky**

**1.** Stlačte několikrát <ESC> dokud se na displeji neobjeví úvodní obraz.

**2.** Stlačte <MENU> a pomocí tlačítek <UP> a <DOWN> nalistujte menu "Make Record" a stiskněte tlačítko <ENTER>.

Na displeji se objeví následující obraz:

**MAKE RECORD Record: 001 USED**

**3.** Tlačítky <UP>, <DOWN> nebo TILT kotoučem vyberte program který chcete smazat a stiskněte <DEL>. Na displeji se objeví následující obraz:

**DELETE PROGRAM? ESC/ENT**

**4.** Pro potvrzení mazání stiskněte <ENTER>.

## **12.9. Kopírování nahrávky**

**1.** Stlačte několikrát <ESC> dokud se na displeji neobjeví úvodní obraz.

**2.** Stlačte <MENU> a pomocí tlačítek <UP> a <DOWN> nalistujte menu "Make Record" a stiskněte tlačítko <ENTER>. Na displeji se objeví následující obraz:

**MAKE RECORD Record: 001 USED**

**3.** Tlačítky <UP>, <DOWN> nebo TILT kotoučem vyberte nahrávku (např. 21) do které chcete zkopírovat jinou nahrávku a stiskněte <INSERT/COPY>. Na displeji se objeví následující obraz:

**COPY RECORD From: 021 To: 021**

**4.** Tlačítky <UP>, <DOWN> nebo TILT kotoučem vyberte nahrávku (např. 21) kterou chcete zkopírovat do dříve vybrané a stiskněte <ENTER>. Na displeji se objeví kontrolní otázka:

**SAVE CHANGES ?** (uložit změny?) **ESC/ENT**

**5.** Tlačítkem <ENTER> kopírování potvrdíte.

## **13. Provoz**

Následují instrukce jsou nutné pro vyvolání a spuštění dříve vytvořených scén, programů a nahrávek. Najednou lze spustit 2 scény, 2 programy nebo 2 nahrávky (tlačítka <RUN A>, <RUN B>). Je možné spustit kombinace scéna – program nebo program – nahrávka.

## **13.1. Spouštění scén**

1. Stlačte několikrát <ESC> dokud se na displeji neobjeví úvodní obraz.

2. Stiskněte <SCENE**>**. Na displeji se objeví následující obraz:

**RUN SCENE Select scene Scene num: 001** (aktuální scéna) **USED** (FREE…needitovaná scéna (obsahuje data ze scény 000), USED…editovaná scéna)

**3.** Tlačítky <UP>, <DOWN> nebo TILT kotoučem vyberte scénu kterou chcete spustit.

**4.** Zkontrolujte strukturu scény (projektory které budou použity ve scéně) a stiskněte <PROJECTOR SELECT> tlačítka těch projektorů, které nechcete použít ve zvolené scéně (jejich LED přestanou svítit).

V nahrávce budou aktivní pouze ty projektory, u jejichž tlačítek <PROJECTOR SELECT> LED svítí. Pokud si přejete spustit scénu pro dříve definovanou skupinu projektorů, stiskněte <NEXT/GROUP> a vyberte požadovanou skupinu (1-20) stlačením příslušného tlačítka <PROJECTOR SELECT>. Vybranou skupinu projektorů lze rozšířit/zmenšit stlačením příslušného tlačítka <PROJECTOR SELECT>.

**5.** Stiskněte <RUN A> (jeho LED svítí) a scéna je připravena ke spuštění.

**6.** Stiskněte znovu <RUN A> (jeho LED začne blikat) a scéna začne běžet (intenzitu paprsku světla lze nastavit pomocí jezdce INT A):

**INTENSITY A Rec.: --- Step: -- Prog.: --- Step: -- Scene: 001** (aktuálně běžící scéna)

**7.** Stiskněte <RUN A> pro zastavení scény.

**8.** Pokud chcete spustit 2 scény současně, opakujte body 1-6 až do spuštění scény A.

**9.** Stiskněte <SCENE> a nastavte spuštění scény B. Opakujte kroky 2-6 pro jezdce INT B. Na displeji se objeví následující obraz:

**INT A Rec: ---** (běžící scéna A) **Rec.: --- Sce: 001** (aktuální aktivní scéna) **INT B Rec: ---** (běžící scéna B) **Rec.: --- Sce: 002** (aktuální aktivní scéna)

**Pozor:** Běžící scéna B "vezme" projektory přiřazené v běžící scéně A a naopak. Příklad:

Čísla přiřazených projektorů Aktivní projektory ve spuštěné scéně Běžící scéna A 1, 2, 5, 10, 15 5, 10 Běžící scéna B 1, 2, 15, 16 1, 2, 15, 16 Pro správný chod scény by měla být struktura spuštěné scény shodná se strukturou vytvořené scény. 10. Pro ukončení chodu scény A nebo B stiskněte <RUN A> nebo <RUN B>.

## **13.2. Spouštění programů**

**1.** Stlačte několikrát <ESC> dokud se na displeji neobjeví úvodní obraz. **2.** Stiskněte <PROG**>**. Na displeji se objeví následující obraz:

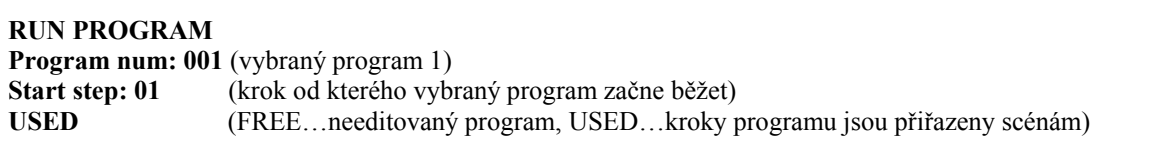

**3.** Tlačítky <UP>, <DOWN> nebo TILT kotoučem vyberte číslo programu který chcete spustit.

**4.** Stiskněte <LEFT> a tlačítky <UP>, <DOWN> vyberte počáteční krok programu.

**5.** Zkontrolujte strukturu programu (projektory které budou použity v programu) a stiskněte <PROJECTOR SELECT> tlačítka těch projektorů, které nechcete použít ve zvoleném programu (jejich LED přestanou svítit). V programu budou aktivní pouze ty projektory, u jejichž tlačítek <PROJECTOR SELECT> LED svítí. Pokud si přejete spustit program pro dříve definovanou skupinu projektorů, stiskněte <NEXT/GROUP> a vyberte požadovanou skupinu (1-20) stlačením příslušného tlačítka <PROJECTOR SELECT>. Vybranou skupinu projektorů lze rozšířit/zmenšit stlačením příslušného tlačítka <PROJECTOR SELECT>. **6.** Stiskněte <RUN A> (jeho LED svítí) a program je připravena ke spuštění (projektory jsou v prvním prog. kroku):

**INTENSITY A Rec.: --- Step: -- Prog.: 001 Step: 01** (aktuálně běžící program a jeho aktuální krok) **Scene: 001** (aktuálně běžící scéna)

**7.** Nyní můžete nastavit dobu přeběhu a kroku programu. Stiskněte <FADE TIME> (jeho LED svítí) a potom jezdcem FADE TIME nastavte násobitel doby přeběhu (0,1s-9,9s). Stiskněte <STEP TIME> (jeho LED svítí) a potom jezdcem STEP TIME nastavte násobitel doby kroku (0,1s-9,9s).

Např. Pokud je násobitel FADE TIME=5, bude doba přeběhu ve všech krocích programu 5x delší. Pokud je jezdec násobitel FADE TIME=3, bude doba přeběhu ve všech krocích programu 3x delší. Pokud <STEP TIME> a <FADE TIME> nejsou aktivní, jsou násobitele pro doby kroku a přeběhu programu nastaveny na 1.

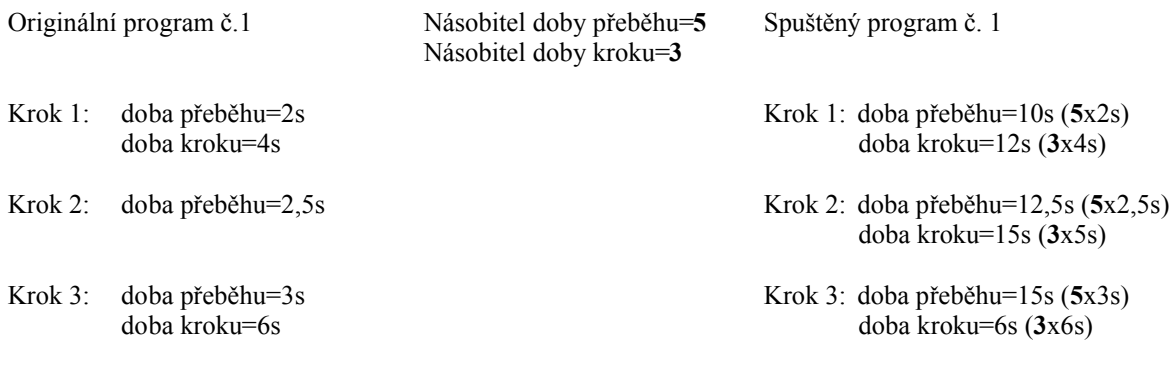

Na displeji je zobrazeno:

**INTENSITY A Rec.: --- Step: -- Prog.: 001 Step: 01 Fati: 50 StTi: 30** (Fati=násobitel doby přeběhu (5), StTi= násobitel doby kroku (3)) Pozor: 01 znamená 0,1; 99 znamená 9,9

**8.** Stiskněte opět <RUN A> (jeho LED svítí) a program začne běžet (jezdec INT A musí být v jeho nejvyšší pozici jeho dráhy pokud je v "User settings" nataveno**Start Val**=100) a pohybem jezdce INT A lze nastavovat intenzitu paprsku světla od min. do max. intenzity. Pro pozastavení programu nastavte tento jezdec do nejnižší polohy jeho dráhy (clony všech projektorů budou uzavřeny). Po ukončení běhu programu se na displeji objeví úvodní obraz.

**9.** Dlouhý program nebo program běžící ve smyčce lze zastavit stisknutím<RUN A>.

**10.** Pokud chcete spustit 2 programy současně, opakujte body 1-8 až do spuštění programu A.

**11.** Stiskněte <PROG> a nastavte spuštění programu B. Opakujte kroky 2-8 pro jezdce INT B (pokud nastavíte násobitele doby kroku a přeběhu, budou tyto hodnoty použity i v běžícím programu A). Na displeji se objeví následující obraz:

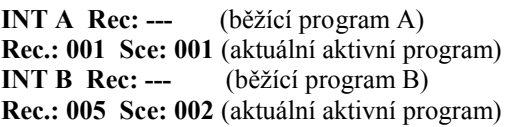

**Pozor:** Běžící program B "vezme" projektory přiřazené v běžícím programu A a naopak. Příklad:

Čísla přiřazených projektorů Aktivní projektory ve spuštěné scéně Běžící scéna A  $1, 2, 5, 10, 15$  5, 10 Běžící scéna B 1, 2, 15, 16 1, 2, 15, 16 Po startu programu B projektory č.1 a 2 přejdou do programového kroku č. 2 z důvodu synchronizace s projektory č. 15 a 6 které byli připraveny v kroku č. 1 programu B.

Nastavení násobitele doby přeběhu a kroku je shodné pro oba programy A a B. Pro správný chod programu by měla být struktura spuštěného programu shodná se strukturou vytvořeného programu.

**12.** Pro ukončení programu A nebo B stiskněte <RUN A> nebo <RUN B>.

**Upozornění:** Stiskem <AUTO/AUDIO> (jeho LED bliká) bude běžící program reagovat na basovou složku hudby. Tlačítkem <NEXT/+1STEP> (jeho LED svítí) lze běžící program krokovat.

#### **13.3. Spouštění nahrávek**

**1.** Stlačte několikrát <ESC> dokud se na displeji neobjeví úvodní obraz. **2.** Stiskněte <RECORD**>**. Na displeji se objeví následující obraz:

#### **RUN RECORD**

**Record num: 001** (vybraná nahrávka 1) **Start step: 01** (krok od kterého vybraná nahrávka začne běžet) **USED** (FREE…needitovaná nahrávka, USED…kroky nahrávky jsou přiřazeny programům)

**3.** Tlačítky <UP>, <DOWN> nebo TILT kotoučem vyberte číslo nahrávky kterou chcete spustit.

**4.** Stiskněte <LEFT> a tlačítky <UP>, <DOWN> vyberte počáteční krok nahrávky.

**5.** Zkontrolujte strukturu nahrávky (projektory které budou použity v nahrávce) a stiskněte <PROJECTOR SELECT> tlačítka těch projektorů, které nechcete použít ve zvolené nahrávce (jejich LED přestanou svítit). V nahrávce budou aktivní pouze ty projektory, u jejichž tlačítek <PROJECTOR SELECT> LED svítí. Pokud si přejete spustit nahrávku pro dříve definovanou skupinu projektorů, stiskněte <NEXT/GROUP> a vyberte požadovanou skupinu (1-20) stlačením příslušného tlačítka <PROJECTOR SELECT>. Vybranou skupinu projektorů lze rozšířit/zmenšit stlačením příslušného tlačítka <PROJECTOR SELECT>. **6.** Stiskněte <RUN A> (jeho LED svítí) a nahrávka je připravena ke spuštění (projektory jsou v prvním prog. kroku):

**INTENSITY A**

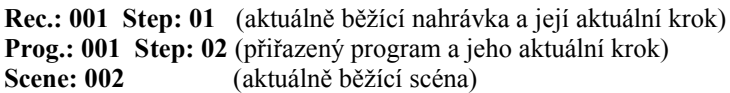

**7.** Nyní můžete nastavit dobu přeběhu a kroku nahrávky. Stiskněte <FADE TIME> (jeho LED svítí) a potom jezdcem FADE TIME nastavte násobitel doby přeběhu (0,1s-9,9s). Tato hodnota bude použita pro běžící nahrávku místo hodnoty násobitele doby přeběhu která byla nastavena během vytváření nahrávky. Stiskněte <STEP TIME> (jeho LED svítí) a potom jezdcem STEP TIME nastavte násobitel doby kroku (0,1s-9,9s). Tato hodnota bude použita pro běžící nahrávku místo hodnoty násobitele doby kroku která byla nastavena během vytváření nahrávky.

Pokud <STEP TIME> a <FADE TIME> nejsou aktivní, jsou násobitele pro doby kroku a přeběhu programu nastaveny na hodnotu která byla nastavena během vytváření nahrávky. Příklad 1 (nahrávka pouze s 1 krokem)"

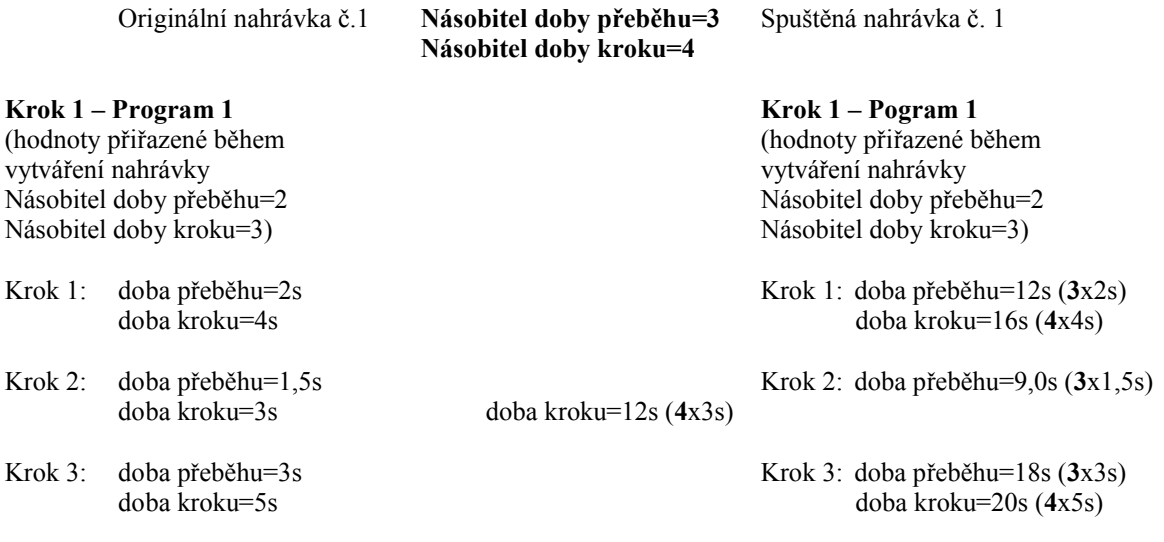

Na displeji je zobrazeno:

**INTENSITY A Rec.: 001 Step: -01 Prog.: 001 Step: 01 Fati: 20 StTi: 30** (Fati=násobitel doby přeběhu (5), StTi= násobitel doby kroku (3)) Pozor: 01 znamená 0,1; 99 znamená 9,9

Příklad 2 (nahrávka pouze s 1 krokem)"

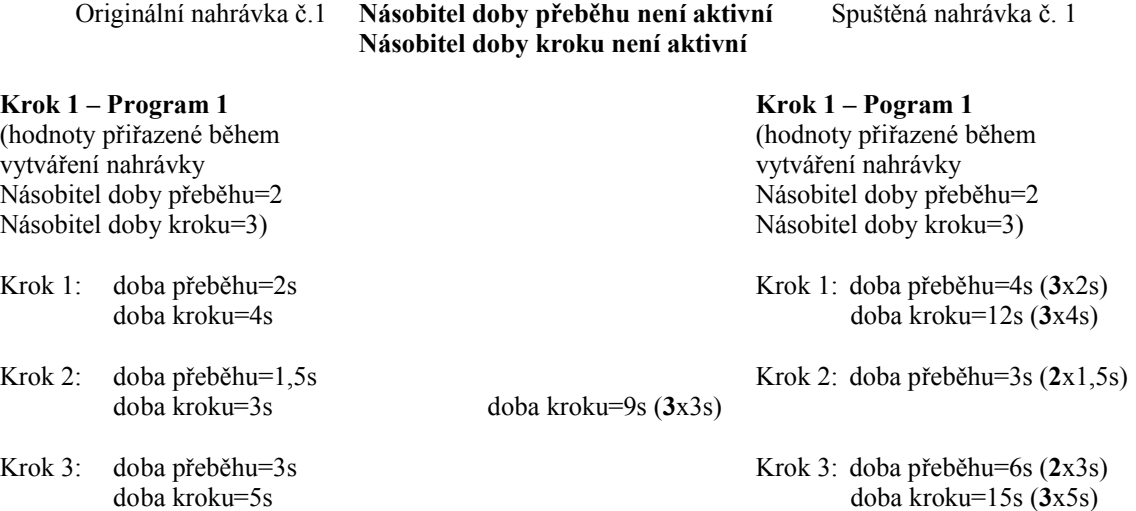

**8.** Stiskněte opět <RUN A> (jeho LED svítí) a nahrávka začne běžet (jezdec INT A musí být v jeho nejvyšší pozici jeho dráhy pokud je v "User settings" nataveno**Start Val**=100) a pohybem jezdce INT A lze nastavovat intenzitu paprsku světla od min. do max. intenzity. Pro pozastavení chodu nahrávky nastavte tento jezdec do nejnižší polohy jeho dráhy (clony všech projektorů budou uzavřeny). Po ukončení běhu nahrávky se na displeji objeví úvodní obraz.

**9.** Dlouhé nahrávky lze zastavit stisknutím <RUN A>.

**10.** Pokud chcete spustit 2 nahrávky současně, opakujte body 1-8 až do spuštění programu A.

**11.** Stiskněte <RECORD> a nastavte spuštění nahrávky B. Opakujte kroky 2-8 pro jezdec INT B (pokud nastavíte násobitele doby kroku a přeběhu, budou tyto hodnoty použity i v běžícím programu A). Na displeji se objeví následující obraz:

**INT A Rec: 001-** (běžící nahrávka A) **Prog.: 001 Sce: 001** (vybraný program a aktuální běžící scéna) **INT B Rec: 002** (běžící program B) **Prog.: 005 Sce: 003** (vybraný program a aktuální běžící scéna)

**Pozor:** Běžící nahrávka B "vezme" projektory přiřazené v běžící nahrávce A a naopak. Příklad:

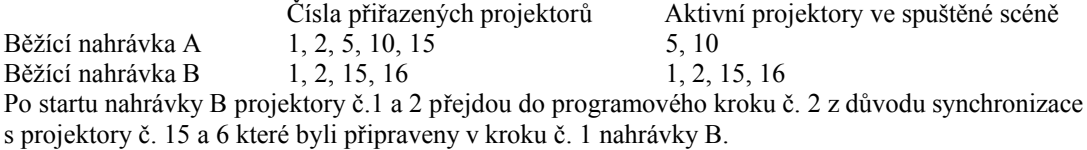

Nastavení násobitele doby přeběhu a kroku je shodné pro obě nahrávky A a B. Pro správný chod nahrávky by měla být struktura spuštěné nahrávky shodná se strukturou vytvořené nahrávky. **12.** Pro ukončení chodu nahrávky A nebo B stiskněte <RUN A> nebo <RUN B>.

**Upozornění:** Stiskem <AUTO/AUDIO> (jeho LED bliká) bude běžící nahrávka reagovat na basovou složku hudby. Tlačítkem <NEXT/+1STEP> (jeho LED svítí) lze běžící nahrávku krokovat.

#### **14. Prvotní nastavení z výrobního závodu**

**DMX CONTROL 480** dovoluje provést reset všech dat uložených v paměti. Operace posaná níže provede nevratné vymazání: všech scén, programů a nahrávek uživatelem vytvořených projektorů č. 51-100 uložených v knihovně přístroje uživatelem vytvořených jmén efektů č. 128-255 uložených v knihovně přístroje skupin projektorů přiřazení projektorů k tlačítkům <PROJECTOR SELECT>

#### **Doporučujeme Vám, aby jste dříve než provedete reset všechna svoje data uložily na paměťovou kartu.**

Následující položky se navrátí na jejich nastavení z výrobního závodu: hodnota kontrastu pro LCD displej=13 hodnota podsvícení pro LCD displej=04 položky v "User settings" menu: "Start val."=100 "S.Blackout"=YES "S.Lock"=NO

heslo  $, 1$  >  $, 2$  >  $, 3$  >  $, 4$  >

Pro obnovení původního nastavení z výrobního závodu:

**1.** Stlačte několikrát <ESC> dokud se na displeji neobjeví úvodní obraz.

**2.** Stlačte <MENU> a pomocí tlačítek <UP> a <DOWN> nalistujte menu "Factory setting" a stiskněte tlačítko <ENTER>. Na displeji se objeví následující obraz:

42

**Really load Factory setting? ESC/ENT**

**3.** Stiskněte <ENTER> pro návrat k původnímu nastavení.

**Loading factory Setting Wait a minute!**

Po načtení původního nastavení se na displeji objeví opět menu "Factory setting".

## **15. Technické údaje**

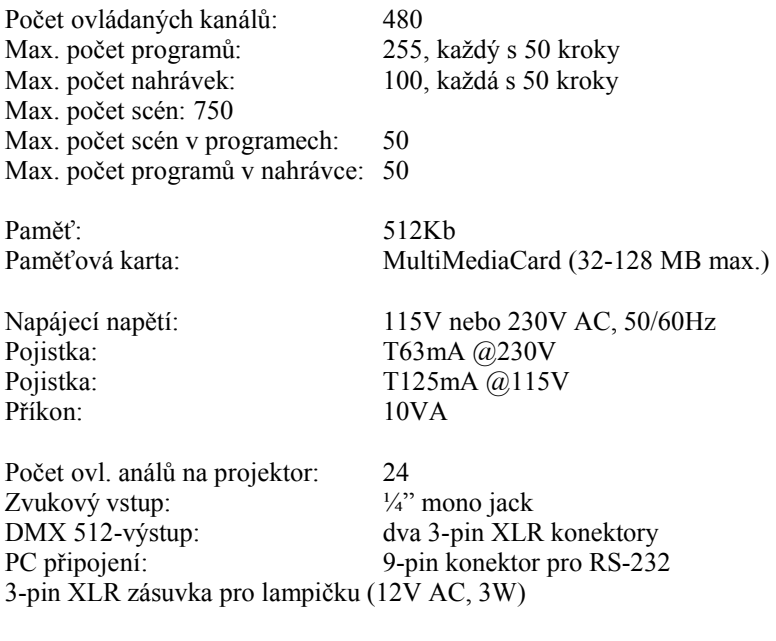

## **Příslušenství v dodávce**

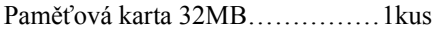

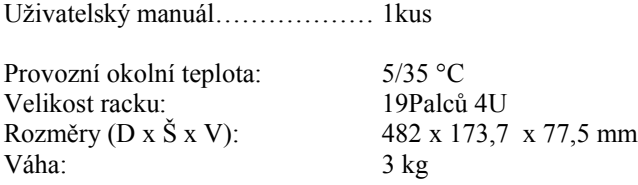

# **16. Údržba a čištění**

Uvnitř přístroje se nenachází žádné díly, které vyžadují údržbu. Údržbářské a servisní práce jsou výlučně vyhrazeny autorizovaným firmám!

#### **POZOR!**

## **Před údržbářskými pracemi bezpodmínečně vytáhněte síťovou šňůru!**

K čištění používejte bezvláknitou utěrku navlhčenou v kvalitním čistícím prostředku, v žádném případě nepoužívejte alkohol nebo jakákoliv rozpouštědla!

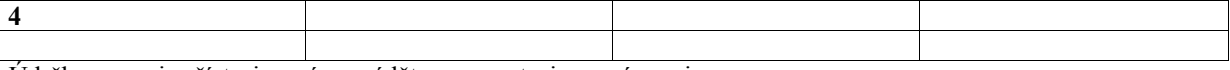

Údržbu a servis přístroje smí provádět pouze autorizovaný servis.

Poškozená síťová šňůra, smí být vyměněná pouze autorizovaným servisem.

**Příloha A – Knihovna projektorů**

| Číslo          | Výrobce                   | Jméno                  | Jméno v ovladači        | Max. počet kanálů |
|----------------|---------------------------|------------------------|-------------------------|-------------------|
|                | ROBE show lighting        | Spot 150 XT            | Spot 150XT              | 8                 |
| $\overline{c}$ | <b>ROBE</b> show lighting | Spot 160 XT            | Spot 160XT              | 9                 |
| 3              | ROBE show lighting        | Spot 250 XT            | Spot 250XT              | 16                |
| 4              | <b>ROBE</b> show lighting | Spot 575 XT            | Spot 575XT              | 16                |
| 5              | <b>ROBE</b> show lighting | MSZOOM 250 XT          | MSZOOM 250XT            | 16                |
| 6              | ROBE show lighting        | DJ Scan 150 XT         | DJ Scan 150XT           | 4                 |
| 7              | ROBE show lighting        | DJ Scan 250 XT         | DJ Scan 250XT           | 6                 |
| 8              | ROBE show lighting        | Scan 250 XT            | Scan 250XT              | 16                |
| 9              | ROBE show lighting        | Scan 575 XT            | Scan 575XT              | 16                |
| 10             | ROBE show lighting        | Scan 1200 XT           | Scan 1200XT             | 16                |
| 11             | ROBE show lighting        | Beam 250 XT            | <b>BEAM 250XT</b>       | 4                 |
| 12             | ROBE show lighting        | DJ Roller 150 XT       | DJ ROLLER 150 XT        | 4                 |
| 13             | ROBE show lighting        | Wash 150 XT            | WASH 150XT              | 8                 |
| 14             | ROBE show lighting        | Wash 250 XT            | Wash 250XT              | 16                |
| 15             | <b>ROBE</b> show lighting | Wash 575 XT            | Wash 575XT              | 16                |
| 16             | ROBE show lighting        | Ecolor 250 XT          | <b>ECOLOR 250XT</b>     | 6                 |
| 17             | ROBE show lighting        | ColorSpot 170 AT       | <b>COLORSPOT 170AT</b>  | 12                |
| 18             | ROBE show lighting        | ColorMix150 AT Wash    | COLORMIX150 WASH        | 3                 |
| 19             | ROBE show lighting        | ColorMix150 AT Profile | COLORMIX150 PROF        | 4                 |
| 20             | ROBE show lighting        | ColorMix240 AT         | COLORMIX240 AT          | 11                |
| 21             | ROBE show lighting        | ColorMix250 AT         | COLORMIX250 AT          | 11                |
| 22             | <b>ROBE</b> show lighting | Recessed Wash 150      | <b>RECESSED WASH150</b> | 8                 |
| 23             | ROBE show lighting        | Recessed Spot 170      | RECESSED SPOT170        | 12                |